# Dell Inspiron 15/15R Manual del propietario

Modelo del equipo: Inspiron 3521/5521/5537 Modelo reglamentario: P28F Tipo reglamentario: P28F001/P28F003

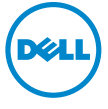

# Notas, precauciones y avisos

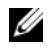

 $\mathscr{U}$  NOTA: Una NOTA indica información importante que le avuda a conseguir un mejor rendimiento del equipo.

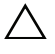

PRECAUCIÓN: Un mensaje de PRECAUCIÓN indica que existe la posibilidad de dañar el hardware o de perder datos si no se siguen las instrucciones.

AVISO: Un AVISO indica que existe el riesgo de que se produzcan daños materiales, lesiones o incluso la muerte.

#### © 2012-2013 Dell Inc.

Marcas comerciales usadas en este texto: Dell™, el logotipo de DELL e Inspiron™ son marcas comerciales de Dell Inc.; Microsoft®, Windows®, y el logotipo del botón de inicio de Windows son marcas comerciales o marcas comerciales registradas de Microsoft Corporation en Estados Unidos y otros países; Bluetooth<sup>®</sup> es una marca comercial registrada propiedad de Bluetooth SIG, Inc. y Dell Inc. la usa con licencia.

2013 - 05 Rev. A01

\_\_\_\_\_\_\_\_\_\_\_\_\_\_\_\_\_\_\_\_

# Contenido

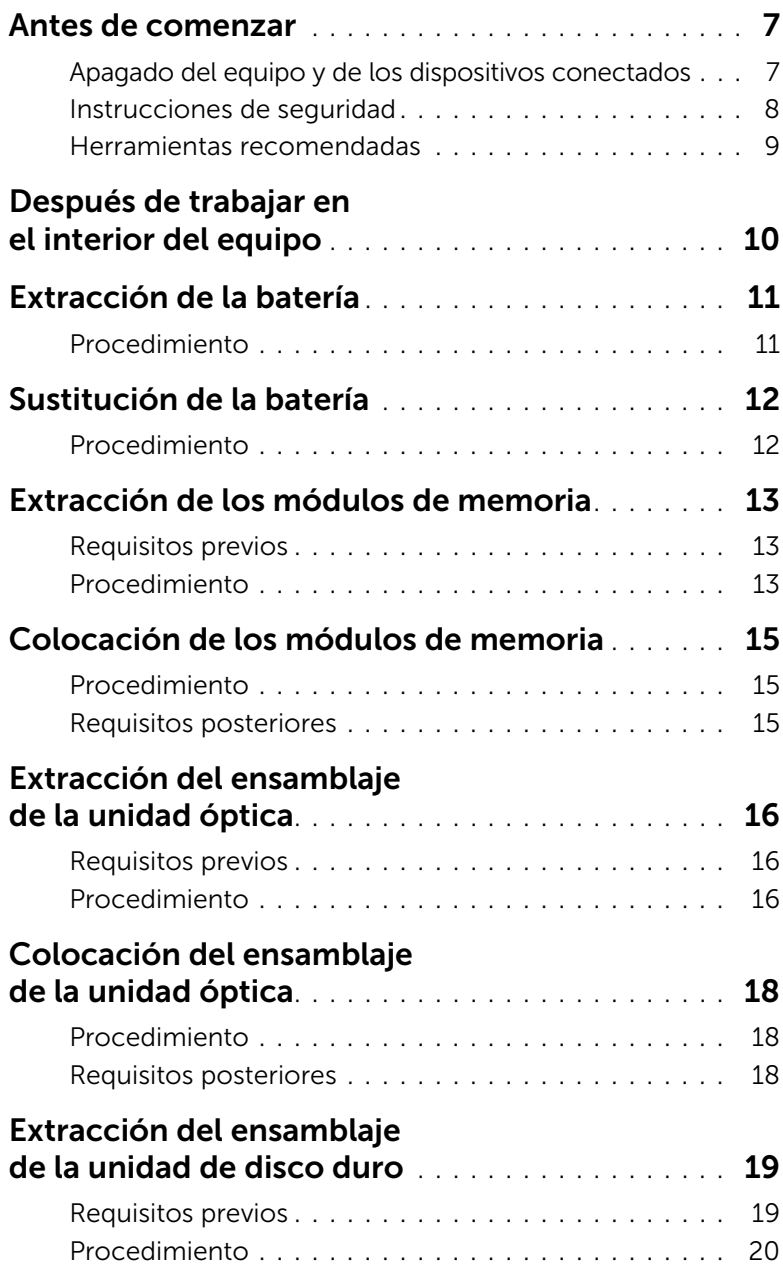

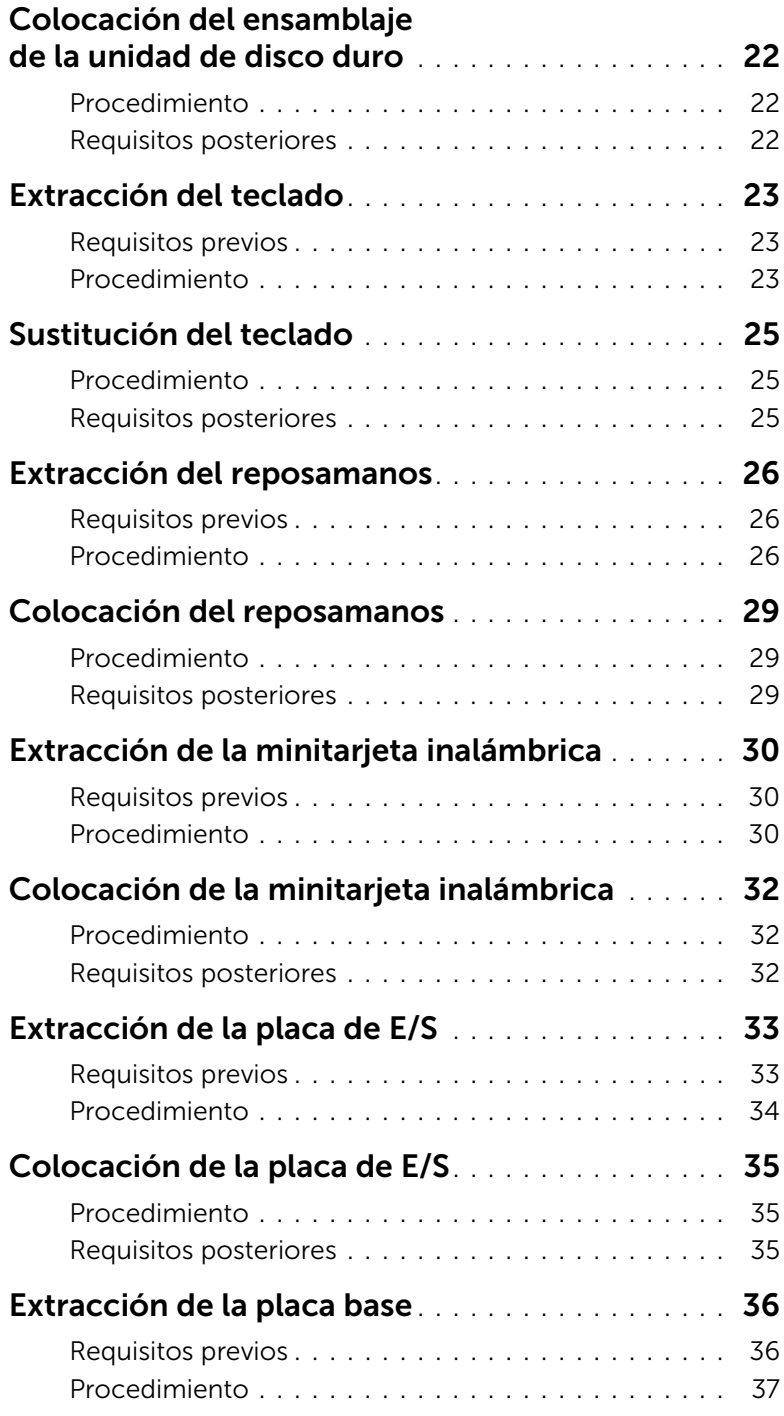

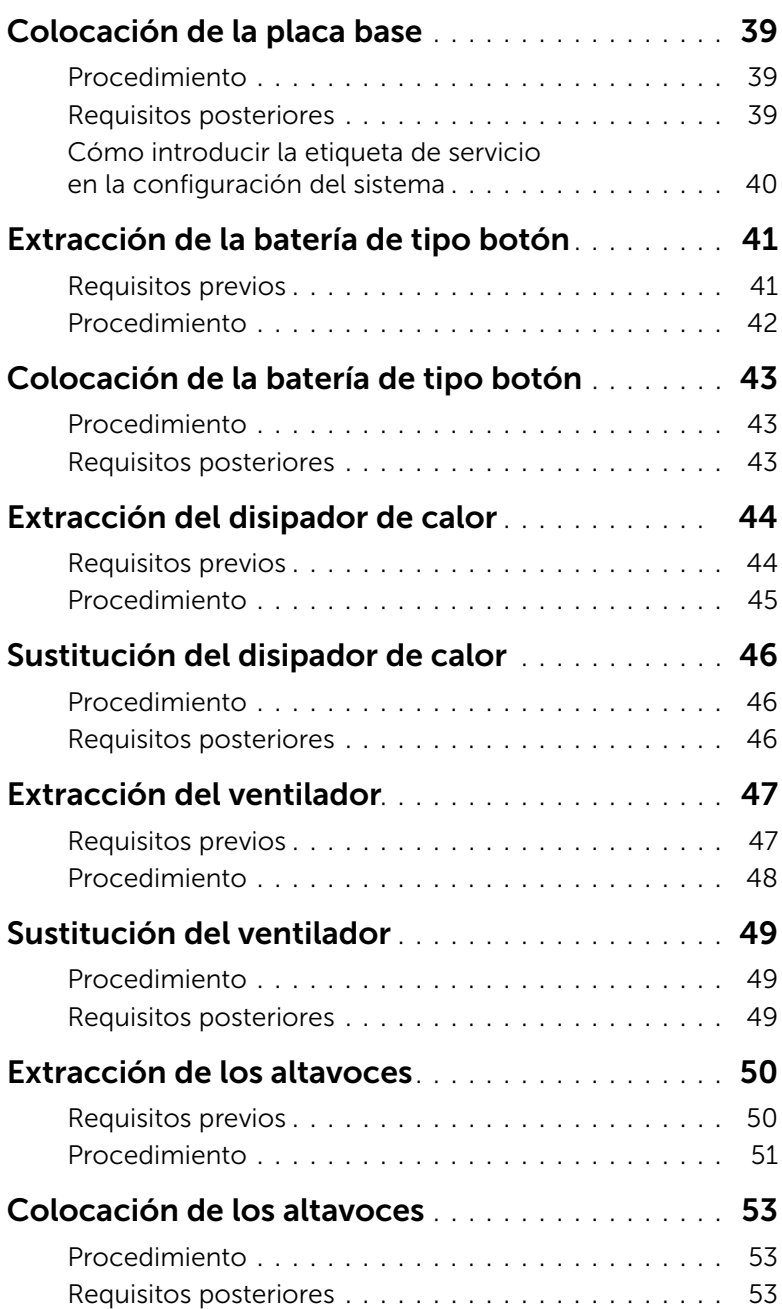

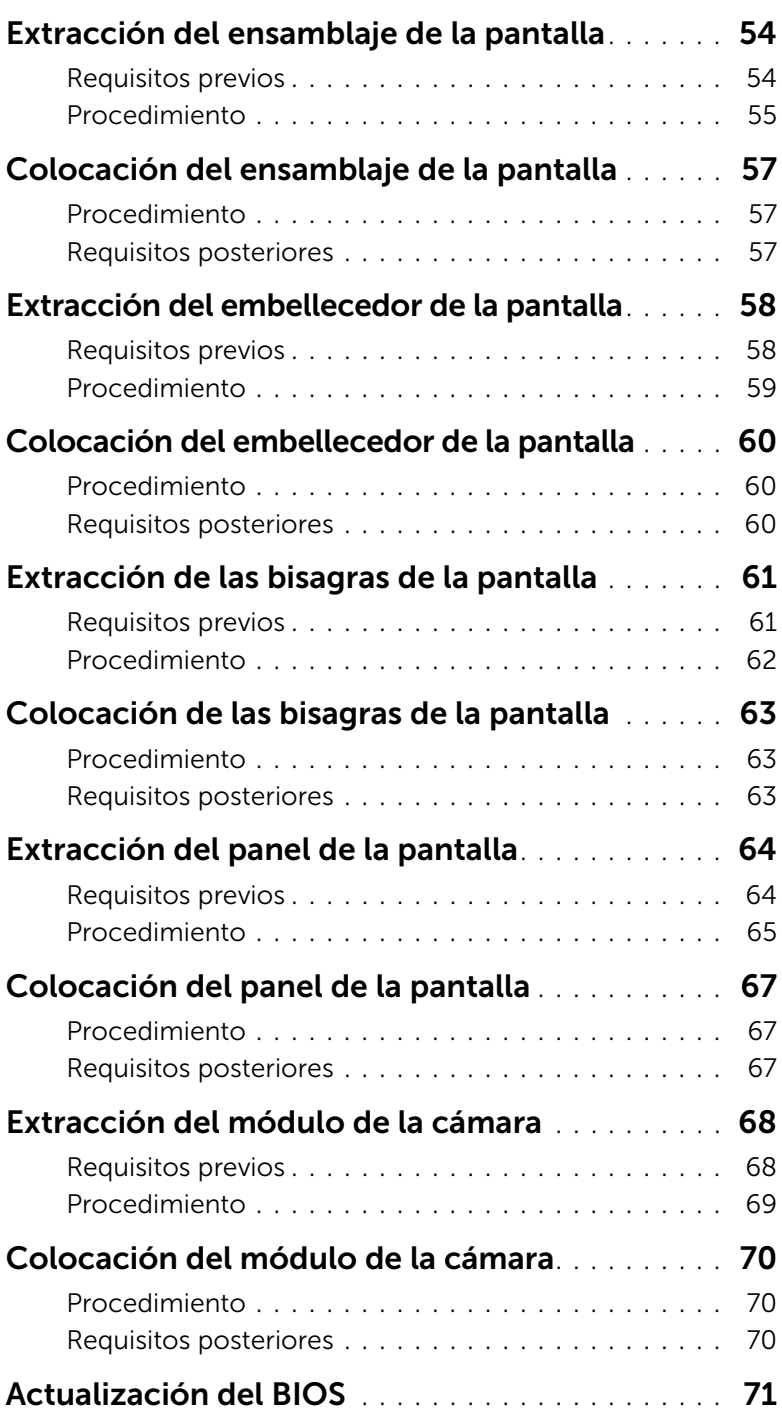

# <span id="page-6-2"></span><span id="page-6-1"></span><span id="page-6-0"></span>Apagado del equipo y de los dispositivos conectados

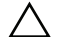

 $\triangle$  PRECAUCIÓN: Para evitar la pérdida de datos, quarde todos los archivos que tenga abiertos y ciérrelos, y salga de todos los programas antes de apagar el equipo.

- 1 Guarde y cierre todos los archivos abiertos y salga de todos los programas.
- 2 Siga las instrucciones para apagar el equipo en función del sistema operativo que tenga instalado.
	- *Windows 8:* Mueva el puntero del ratón hasta la esquina superior o inferior derecha de la pantalla para abrir la barra lateral de Charms y haga clic en **Configuración**→ Alimentación→ Apagar.
	- *Windows 7:* Haga clic en Inicio <sup>(+)</sup> y en Apagar. Microsoft Windows se cierra, y a continuación, se apaga el equipo.

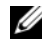

 $\mathscr{U}$  NOTA: Si utiliza un sistema operativo diferente, consulte la documentación de su sistema operativo para conocer las instrucciones de apagado.

- **3** Desconecte el equipo y todos los dispositivos conectados de sus tomas de alimentación eléctrica.
- 4 Desconecte del equipo todos los cables de teléfono, los cables de red y los dispositivos conectados.
- 5 Mantenga presionado el botón de encendido durante 5 segundos, después de desenchufar el equipo, para conectar a tierra la placa base.

# <span id="page-7-0"></span>Instrucciones de seguridad

Utilice las siguientes directrices de seguridad para proteger su equipo de posibles daños y para garantizar su seguridad personal.

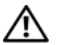

 $\bigwedge$  AVISO: Antes de manipular el interior del equipo, lea las instrucciones de seguridad que se entregan con él . Para obtener información adicional sobre prácticas recomendadas de seguridad, visite la página de inicio sobre el cumplimiento de normativas en dell.com/regulatory\_compliance.

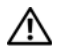

 $\bigwedge$  AVISO: Desconecte todas las fuentes de energía antes de abrir la cubierta o los paneles del equipo. Una vez que termine de trabajar en el interior del equipo, vuelva a colocar todas las cubiertas, los paneles y los tornillos antes de conectarlo a la fuente de energía.

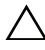

PRECAUCIÓN: Para no dañar el equipo, asegúrese de que la superficie de trabajo sea plana y esté limpia.

PRECAUCIÓN: Para evitar dañar los componentes y las tarjetas, manipúlelos por sus bordes y no toque las patas ni los contactos.

PRECAUCIÓN: Los técnicos certificados son las únicas personas autorizadas para extraer la cubierta y acceder a los componentes internos del equipo. Consulte las instrucciones de seguridad para obtener información completa sobre las medidas de seguridad, la manipulación del interior del equipo y la protección contra descargas electrostáticas.

 $\triangle$  PRECAUCIÓN: Antes de tocar los componentes del interior del ordenador, descargue la electricidad estática de su cuerpo; para ello, toque una superficie metálica sin pintar, como el metal de la parte posterior del ordenador. Mientras trabaja, toque periódicamente una superficie metálica sin pintar para disipar la electricidad estática y evitar que los componentes internos resulten dañados.

PRECAUCIÓN: Cuando desconecte un cable, tire de su conector o de su lengüeta de tiro, y no del cable mismo. Algunos cables poseen conectores con lengüetas de bloqueo o tornillos de apriete manual que debe desenganchar antes de desconectarlos. Al desconectar los cables, manténgalos alineados de manera uniforme para evitar doblar las clavijas del conector. Al conectar los cables, asegúrese de que los conectores y puertos estén orientados y alineados de forma correcta.

PRECAUCIÓN: Para desenchufar un cable de red, desconéctelo primero del equipo y, después, del dispositivo de red.

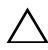

PRECAUCIÓN: Presione y expulse las tarjetas que pueda haber instaladas en el lector de tarjetas multimedia.

# <span id="page-8-0"></span>Herramientas recomendadas

Es posible que los procedimientos de este documento requieran el uso de las siguientes herramientas:

- Un destornillador Phillips
- Punta trazadora de plástico

# <span id="page-9-1"></span><span id="page-9-0"></span>Después de trabajar en el interior del equipo

Una vez finalizados los procedimientos de colocación, asegúrese de lo siguiente:

- Coloque todos los tornillos y asegúrese de que ningún tornillo suelto permanezca en el interior del equipo.
- Conecte todo dispositivo externo, cable, tarjeta y cualquier otra pieza que haya extraído antes de trabajar en el equipo.
- Conecte el equipo y todos los dispositivos conectados a la toma eléctrica.

PRECAUCIÓN: Antes de encender el equipo, vuelva a colocar todos los tornillos y asegúrese de que no quede ninguno adentro. Si no lo hace, el equipo puede resultar dañado.

<span id="page-10-2"></span><span id="page-10-0"></span>AVISO: Antes de manipular el interior del equipo, lea las instrucciones de sequridad que se entregan con él y siga los pasos de ["Antes de comenzar" en la página 7.](#page-6-2) Después de trabajar en el interior de su equipo, siga las instrucciones que aparecen en ["Después de trabajar en el interior del equipo" en la página 10.](#page-9-1) Para obtener información adicional sobre las prácticas de seguridad recomendadas, consulte la página de inicio sobre el cumplimiento de normativas en: dell.com/regulatory\_compliance.

# <span id="page-10-1"></span>Procedimiento

- 1 Apague la pantalla y coloque el equipo boca arriba.
- 2 Deslice los pestillos de la batería sobre cada lado del compartimento de la batería hacia la posición de desbloqueo. Escuchará un clic cuando la batería esté desbloqueada.
- 3 Levante y extraiga la batería de la base del equipo para desconectarla del equipo.

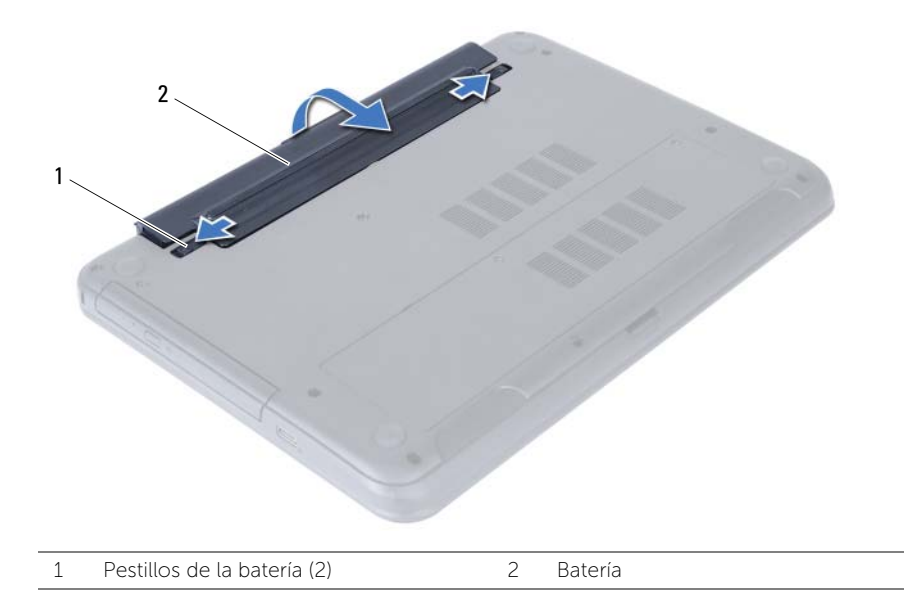

<span id="page-11-2"></span><span id="page-11-0"></span>AVISO: Antes de manipular el interior del equipo, lea las instrucciones de seguridad que se entregan con él y siga los pasos de ["Antes de comenzar" en la página 7.](#page-6-2) Después de trabajar en el interior de su equipo, siga las instrucciones que aparecen en ["Después de trabajar en el interior del equipo" en la página 10.](#page-9-1) Para obtener información adicional sobre las prácticas de seguridad recomendadas, consulte la página de inicio sobre el cumplimiento de normativas en: dell.com/regulatory\_compliance.

# <span id="page-11-1"></span>Procedimiento

Alinee las lengüetas de la batería con las ranuras del compartimento de la batería y empuje hasta que la batería encaje en su posición.

# <span id="page-12-5"></span><span id="page-12-0"></span>Extracción de los módulos de memoria

AVISO: Antes de manipular el interior del equipo, lea las instrucciones de sequridad que se entregan con él y siga los pasos de ["Antes de comenzar" en la página 7.](#page-6-2) Después de trabajar en el interior de su equipo, siga las instrucciones que aparecen en ["Después de trabajar en el interior del equipo" en la página 10.](#page-9-1) Para obtener información adicional sobre las prácticas de seguridad recomendadas, consulte la página de inicio sobre el cumplimiento de normativas en: dell.com/regulatory\_compliance.

#### <span id="page-12-1"></span>Requisitos previos

Extraiga la batería. Consulte el apartado ["Extracción de la batería" en la página 11.](#page-10-2)

# <span id="page-12-2"></span>Procedimiento

- <span id="page-12-3"></span>1 Afloje el tornillo cautivo que asegura la cubierta del módulo de memoria a la base del equipo.
- <span id="page-12-4"></span>2 Con la punta de los dedos, levante y deslice la cubierta del módulo de memoria fuera de las ranuras de la base del equipo.

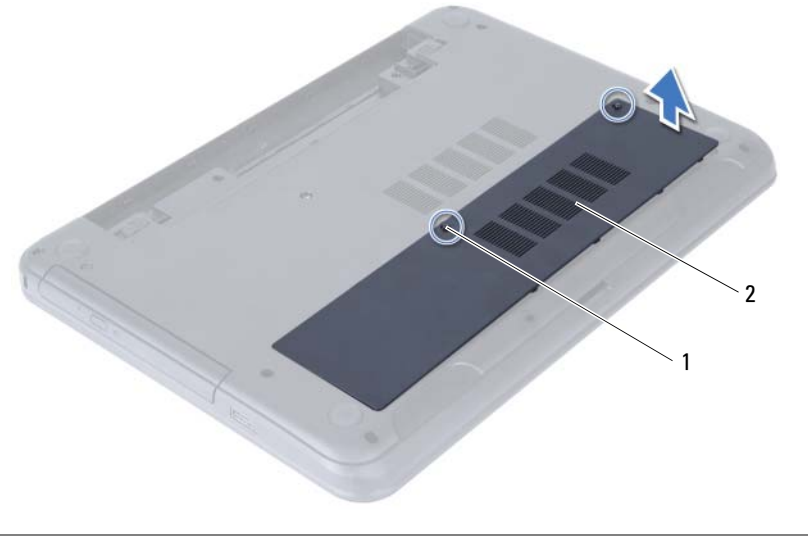

1 Tornillo de sujeción 2 Cubierta del módulo de memoria

- 3 Abra con cuidado con la punta de los dedos los ganchos de fijación situados en cada extremo del conector del módulo de memoria hasta que salga el módulo de memoria.
- 4 Extraiga el módulo de memoria de su conector.

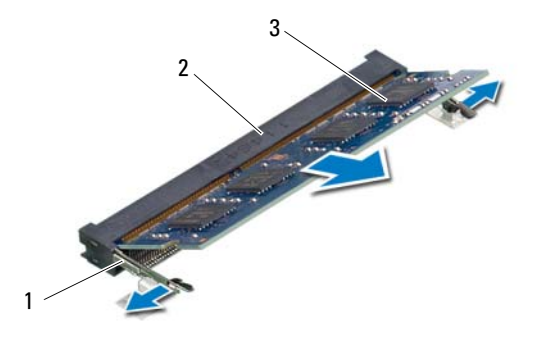

- 1 Ganchos de fijación (2) 2 Conector del módulo de memoria
- 3 Módulo de memoria

# <span id="page-14-5"></span><span id="page-14-0"></span>Colocación de los módulos de memoria

AVISO: Antes de manipular el interior del equipo, lea las instrucciones de sequridad que se entregan con él y siga los pasos de ["Antes de comenzar" en la página 7.](#page-6-2) Después de trabajar en el interior de su equipo, siga las instrucciones que aparecen en ["Después de trabajar en el interior del equipo" en la página 10.](#page-9-1) Para obtener información adicional sobre las prácticas de seguridad recomendadas, consulte la página de inicio sobre el cumplimiento de normativas en: dell.com/regulatory\_compliance.

#### <span id="page-14-1"></span>Procedimiento

- 1 Alinee la muesca del módulo de memoria con la lengüeta del conector del módulo de memoria.
- 2 Deslice el módulo de memoria para introducirlo firmemente en el conector a un ángulo de 45 grados y presiónelo hasta que encaje en su sitio.

<span id="page-14-3"></span> $\mathbb Z$  NOTA: Si no oye un clic, extraiga el módulo de memoria y vuelva a instalarlo.

- 3 Deslice las lengüetas de la cubierta del módulo de memoria en las ranuras de la base del equipo y asente la cubierta del módulo de memoria en su sitio.
- <span id="page-14-4"></span>4 Apriete el tornillo cautivo que asegura la cubierta del módulo de memoria a la base del equipo.

#### <span id="page-14-2"></span>Requisitos posteriores

Coloque la batería. Consulte el apartado ["Sustitución de la batería" en la página 12.](#page-11-2)

# <span id="page-15-3"></span><span id="page-15-0"></span>Extracción del ensamblaje de la unidad óptica

AVISO: Antes de manipular el interior del equipo, lea las instrucciones de sequridad que se entregan con él y siga los pasos de ["Antes de comenzar" en la página 7.](#page-6-2) Después de trabajar en el interior de su equipo, siga las instrucciones que aparecen en ["Después de trabajar en el interior del equipo" en la página 10.](#page-9-1) Para obtener información adicional sobre las prácticas de seguridad recomendadas, consulte la página de inicio sobre el cumplimiento de normativas en: dell.com/regulatory\_compliance.

#### <span id="page-15-1"></span>Requisitos previos

Extraiga la batería. Consulte el apartado ["Extracción de la batería" en la página 11.](#page-10-2)

# <span id="page-15-2"></span>Procedimiento

- 1 Extraiga el tornillo que fija el ensamblaje de la unidad óptica a la base del equipo.
- 2 Con ayuda de los dedos, deslice el ensamblaje de la unidad óptica para sacarlo de su compartimento.

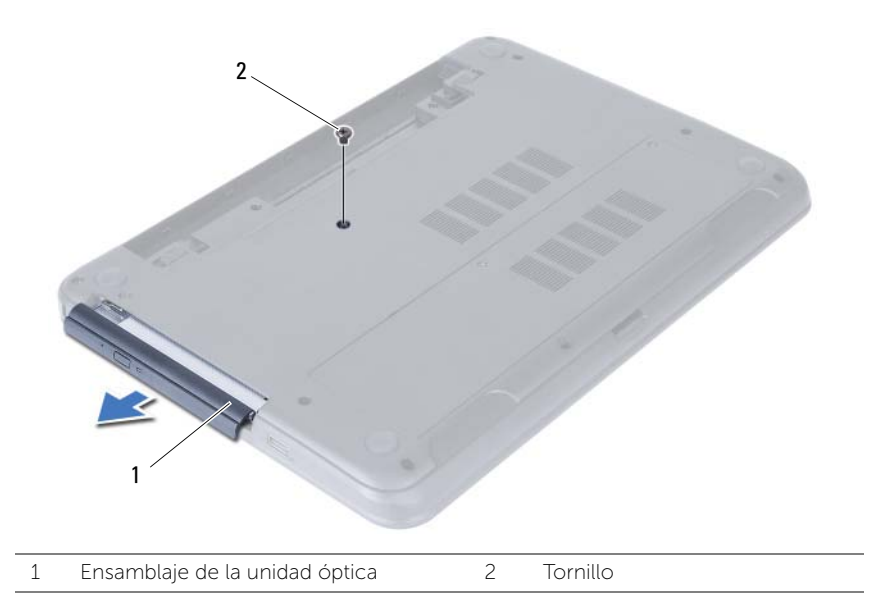

- 3 Extraiga los tornillos que fijan el soporte de la unidad óptica al ensamblaje de la unidad óptica.
- 4 Extraiga el soporte (para la unidad óptica) del ensamblaje de la unidad óptica.
- 5 Cuidadosamente, haga palanca en el embellecedor de la unidad óptica y sáquelo del ensamblaje de la unidad óptica.

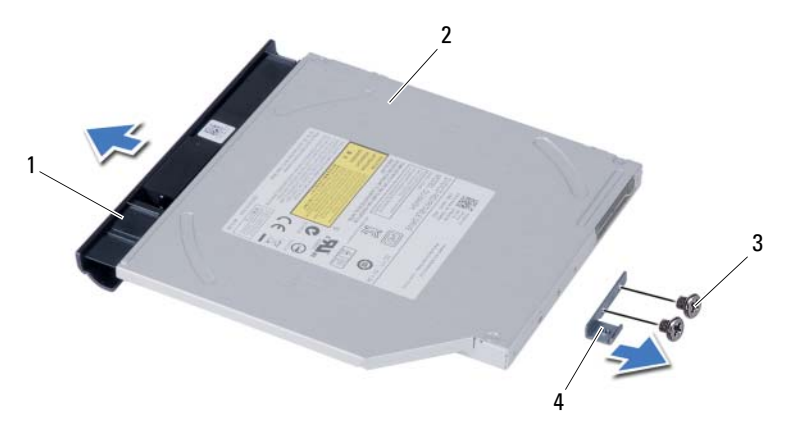

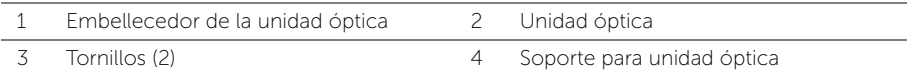

# <span id="page-17-3"></span><span id="page-17-0"></span>Colocación del ensamblaje de la unidad óptica

AVISO: Antes de manipular el interior del equipo, lea las instrucciones de seguridad que se entregan con él y siga los pasos de ["Antes de comenzar" en la página 7.](#page-6-2) Después de trabajar en el interior de su equipo, siga las instrucciones que aparecen en ["Después de trabajar en el interior del equipo" en la página 10.](#page-9-1) Para obtener información adicional sobre las prácticas de seguridad recomendadas, consulte la página de inicio sobre el cumplimiento de normativas en: dell.com/regulatory\_compliance.

#### <span id="page-17-1"></span>Procedimiento

- 1 Alinee las lengüetas del embellecedor de la unidad óptica con las ranuras de la unidad óptica y encájelo en su sitio.
- 2 Alinee los orificios de los tornillos del soporte de la unidad óptica con los orificios de los tornillos del ensamblaje de la unidad óptica.
- **3** Vuelva a poner los tornillos que aseguran el soporte de la unidad óptica al ensamblaje de la unidad óptica.
- 4 Deslice el ensamblaje de la unidad óptica en su sitio y asegúrese de que los orificios para tornillos del soporte de la unidad óptica encajen con los de la base del equipo.

#### <span id="page-17-2"></span>Requisitos posteriores

Coloque la batería. Consulte el apartado ["Sustitución de la batería" en la página 12.](#page-11-2)

# <span id="page-18-2"></span><span id="page-18-0"></span>Extracción del ensamblaje de la unidad de disco duro

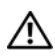

AVISO: Antes de manipular el interior del equipo, lea las instrucciones de seguridad que se entregan con él y siga los pasos de ["Antes de comenzar" en la página 7.](#page-6-2) Después de trabajar en el interior de su equipo, siga las instrucciones que aparecen en ["Después de trabajar en el interior del equipo" en la página 10.](#page-9-1) Para obtener información adicional sobre las prácticas de seguridad recomendadas, consulte la página de inicio sobre el cumplimiento de normativas en: dell.com/regulatory\_compliance.

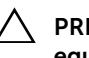

PRECAUCIÓN: Para evitar la pérdida de datos, no extraiga la unidad mientras el equipo esté encendido o en estado de reposo.

PRECAUCIÓN: Las unidades de disco duro son extremadamente frágiles. Tenga mucho cuidado cuando las manipule.

# <span id="page-18-1"></span>Requisitos previos

- 1 Extraiga la batería. Consulte el apartado ["Extracción de la batería" en la página 11](#page-10-2).
- 2 Siga las instrucciones de [paso 1](#page-12-3) a [paso 2](#page-12-4) de "Extracción de los módulos de memoria" [en la página 13](#page-12-5).

# <span id="page-19-0"></span>Procedimiento

- 1 Extraiga los tornillos que fijan el ensamblaje de la unidad de disco duro a la base del equipo.
- 2 Deslice el ensamblaje de la unidad de disco duro hacia delante para desconectarlo de la placa base.

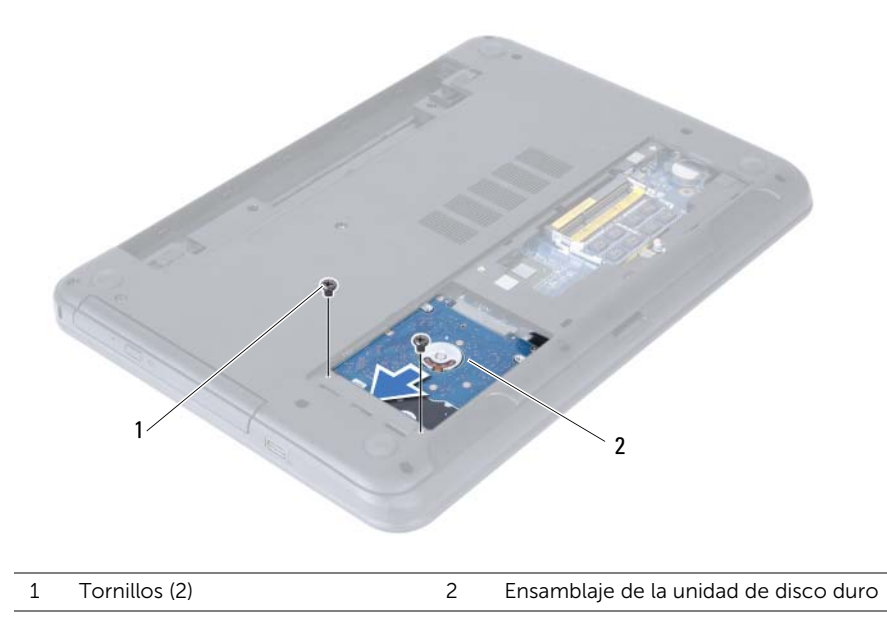

3 Usando la lengüeta de tiro, levante el ensamblaje de la unidad de disco duro para sacarlo de la base del equipo.

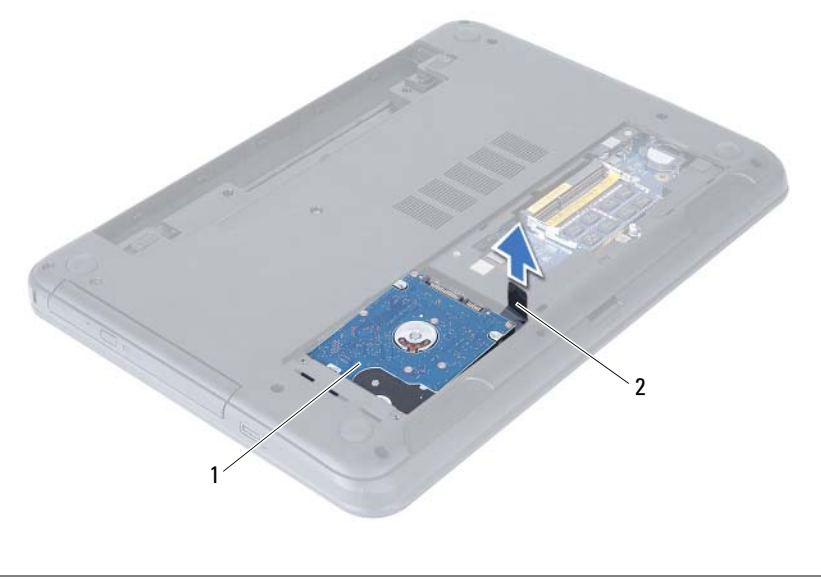

- 1 Ensamblaje de la unidad de disco duro 2 Lengüeta de tiro
- 4 Extraiga los tornillos que fijan la unidad de disco duro a su soporte.
- 5 Levante el soporte de la unidad de disco duro para sacarlo de la unidad de disco duro.

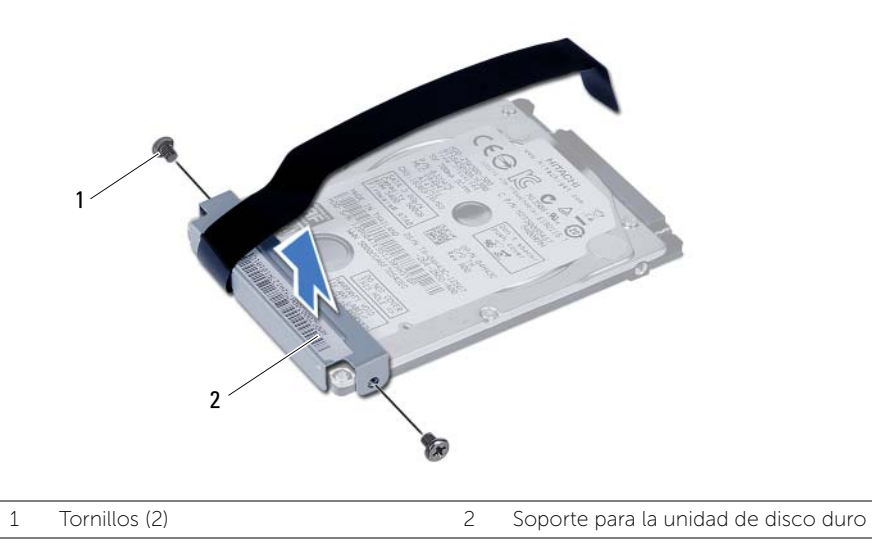

# <span id="page-21-3"></span><span id="page-21-0"></span>Colocación del ensamblaje de la unidad de disco duro

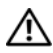

AVISO: Antes de manipular el interior del equipo, lea las instrucciones de sequridad que se entregan con él y siga los pasos de ["Antes de comenzar" en la página 7.](#page-6-2) Después de trabajar en el interior de su equipo, siga las instrucciones que aparecen en ["Después de trabajar en el interior del equipo" en la página 10.](#page-9-1) Para obtener información adicional sobre las prácticas de seguridad recomendadas, consulte la página de inicio sobre el cumplimiento de normativas en: dell.com/regulatory\_compliance.

PRECAUCIÓN: Las unidades de disco duro son extremadamente frágiles. Tenga mucho cuidado cuando las manipule.

# <span id="page-21-1"></span>Procedimiento

- 1 Alinee los orificios de los tornillos de la unidad de disco duro con los de la unidad de disco duro.
- 2 Coloque los tornillos que fijan la unidad de disco duro al soporte.
- **3** Deslice y coloque el ensamblaje de la unidad de disco duro en su compartimento.
- 4 Deslice hacia atrás el ensamblaje de la unidad de disco duro para conectarlo a la placa base.
- 5 Vuelva a colocar los tornillos que fijan el ensamblaje de la unidad de disco duro a la base del equipo.

- <span id="page-21-2"></span>1 Siga las instrucciones de [paso 3](#page-14-3) a [paso 4](#page-14-4) de ["Colocación de los módulos de](#page-14-5)  [memoria" en la página 15](#page-14-5).
- 2 Coloque la batería. Consulte el apartado ["Sustitución de la batería" en la página 12](#page-11-2).

# <span id="page-22-3"></span><span id="page-22-0"></span>Extracción del teclado

AVISO: Antes de manipular el interior del equipo, lea las instrucciones de seguridad que se entregan con él y siga los pasos de ["Antes de comenzar" en la página 7.](#page-6-2) Después de trabajar en el interior de su equipo, siga las instrucciones que aparecen en ["Después de trabajar en el interior del equipo" en la página 10.](#page-9-1) Para obtener información adicional sobre las prácticas de seguridad recomendadas, consulte la página de inicio sobre el cumplimiento de normativas en: dell.com/regulatory\_compliance.

# <span id="page-22-1"></span>Requisitos previos

Extraiga la batería. Consulte el apartado ["Extracción de la batería" en la página 11.](#page-10-2)

# <span id="page-22-2"></span>Procedimiento

- 1 Dele la vuelta al equipo y abra la pantalla lo máximo posible.
- 2 Con un objeto punteagudo de plástico, libere el teclado de las lengüetas en el ensamblaje del reposamanos.

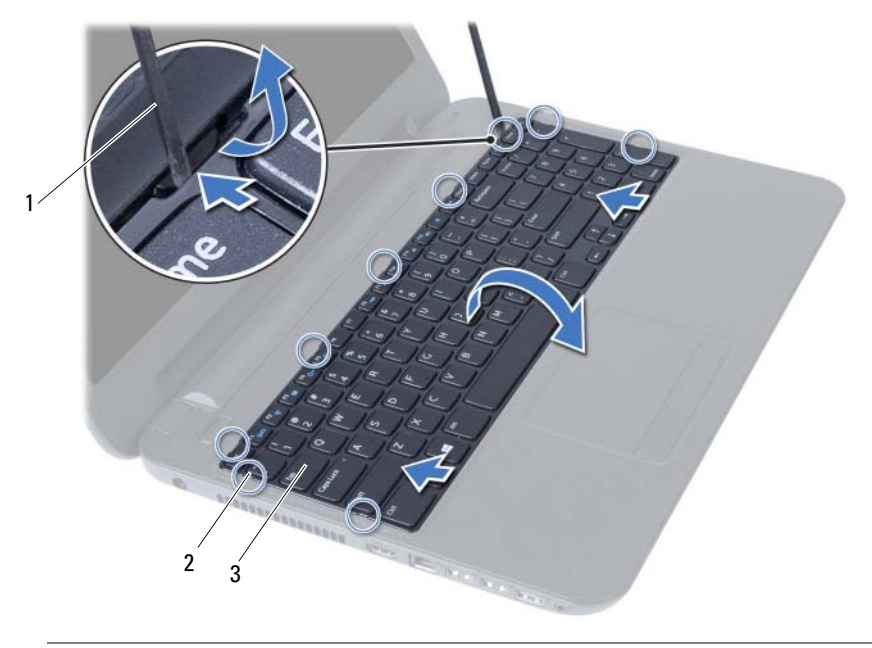

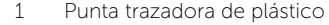

2 Lengüetas (9)

3 Teclado

- 3 Levante y deslice el teclado hacia la pantalla para sacarlo del ensamblaje del reposamanos.
- 4 Voltee el teclado y colóquelo sobre el ensamblaje del reposamanos.
- 5 Levante el pestillo del conector y desconecte el teclado del conector de la placa base.
- 6 Levante el teclado para retirarlo del ensamblaje del reposamanos.

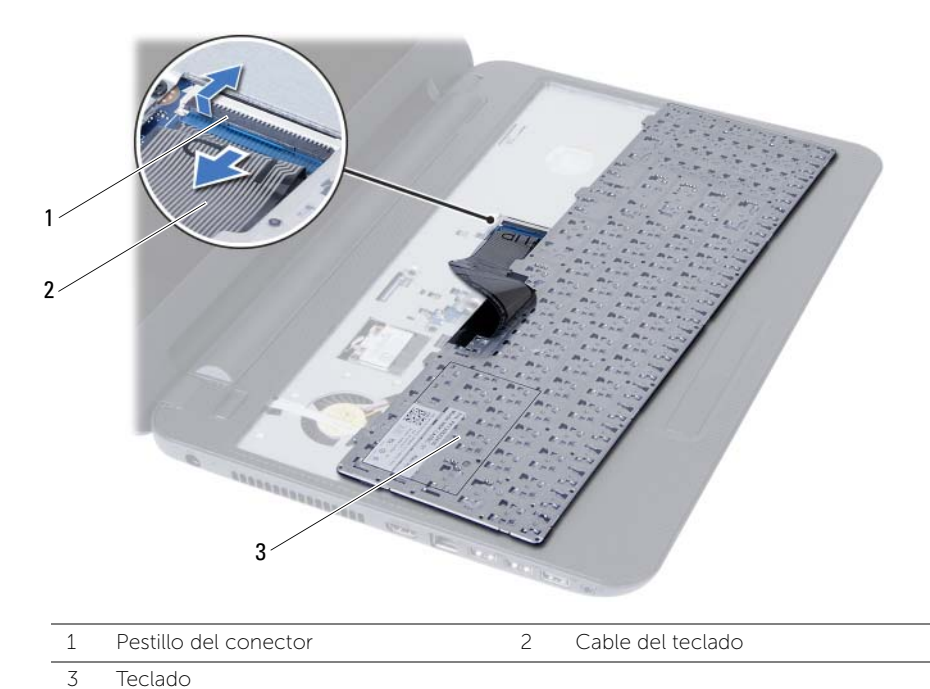

24 | Extracción del teclado

<span id="page-24-3"></span><span id="page-24-0"></span>AVISO: Antes de manipular el interior del equipo, lea las instrucciones de seguridad que se entregan con él y siga los pasos de ["Antes de comenzar" en la página 7.](#page-6-2) Después de trabajar en el interior de su equipo, siga las instrucciones que aparecen en ["Después de trabajar en el interior del equipo" en la página 10.](#page-9-1) Para obtener información adicional sobre las prácticas de seguridad recomendadas, consulte la página de inicio sobre el cumplimiento de normativas en: dell.com/regulatory\_compliance.

# <span id="page-24-1"></span>Procedimiento

- 1 Deslice el cable del teclado dentro del conector de la placa base y presione el pestillo del conector para asegurar el cable.
- 2 Deslice las lengüetas de la parte inferior del teclado en el ensamblaje del reposamanos y colóque el teclado en el mismo.
- 3 Presione con cuidado los bordes del teclado para asegurarlo bajo las lengüetas del ensamblaje del reposamanos.

# <span id="page-24-2"></span>Requisitos posteriores

Coloque la batería. Consulte el apartado ["Sustitución de la batería" en la página 12.](#page-11-2)

<span id="page-25-3"></span><span id="page-25-0"></span>AVISO: Antes de manipular el interior del equipo, lea las instrucciones de sequridad que se entregan con él y siga los pasos de ["Antes de comenzar" en la página 7.](#page-6-2) Después de trabajar en el interior de su equipo, siga las instrucciones que aparecen en ["Después de trabajar en el interior del equipo" en la página 10.](#page-9-1) Para obtener información adicional sobre las prácticas de seguridad recomendadas, consulte la página de inicio sobre el cumplimiento de normativas en: dell.com/regulatory\_compliance.

# <span id="page-25-1"></span>Requisitos previos

- 1 Extraiga la batería. Consulte el apartado ["Extracción de la batería" en la página 11](#page-10-2).
- 2 Siga las instrucciones de [paso 1](#page-12-3) a [paso 2](#page-12-4) de "Extracción de los módulos de memoria" [en la página 13.](#page-12-5)
- 3 Extraiga el ensamblaje de la unidad óptica. Consulte el apartado "Extracción del [ensamblaje de la unidad óptica" en la página 16](#page-15-3).
- 4 Quite el teclado. Consulte el apartado ["Extracción del teclado" en la página 23](#page-22-3).

# <span id="page-25-2"></span>Procedimiento

- 1 Apague la pantalla y coloque el equipo boca arriba.
- 2 Extraiga los tornillos que aseguran el reposamanos a la base del equipo.

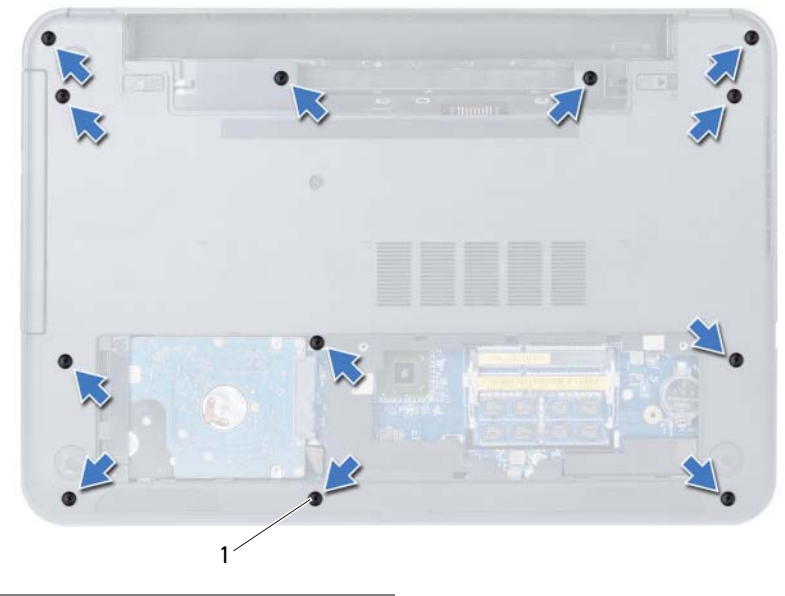

1 Tornillos (12)

- 3 Dele la vuelta al equipo y abra la pantalla lo máximo posible.
- 4 Levante los pestillos del conector y tire de la lengüeta de tiro para desconectar el cable de la superficie táctil y el cable del botón de encendido de sus conectores de la placa base.

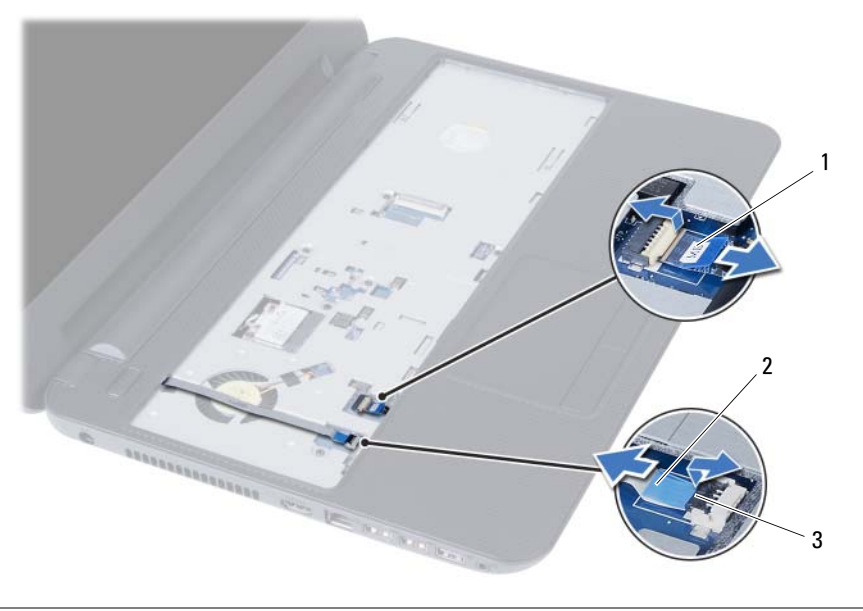

- 1 Cable de la superficie táctil 2 Cable del botón de encendido
- 3 Pestillos del conector (2)
- 5 Extraiga los tornillos que aseguran el reposamanos a la placa base.
- 6 Con una punta trazadora de plástico, levante cuidadosamente y libere las lengüetas del reposamanos de las ranuras en la base del equipo.

 $\bigwedge$  PRECAUCIÓN: Con cuidado, separe el ensamblaje del reposamanos y el ensamblaje de la pantalla para evitar que se produzcan daños en el ensamblaje de la pantalla.

7 Levante el reposamanos para sacarlo de la base del equipo.

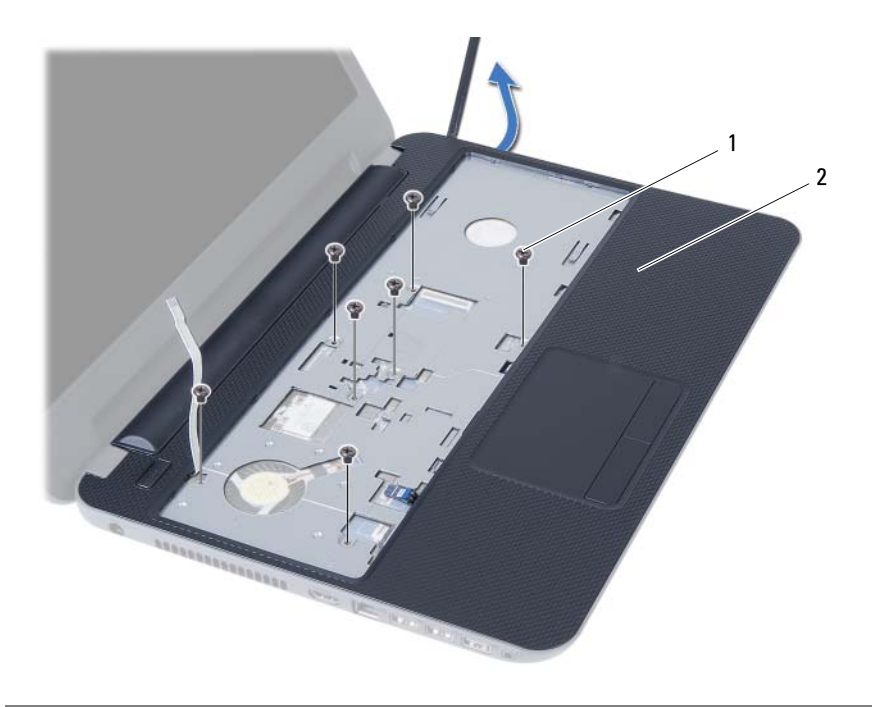

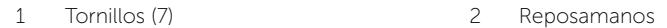

<span id="page-28-3"></span><span id="page-28-0"></span>AVISO: Antes de manipular el interior del equipo, lea las instrucciones de seguridad que se entregan con él y siga los pasos de ["Antes de comenzar" en la página 7.](#page-6-2) Después de trabajar en el interior de su equipo, siga las instrucciones que aparecen en ["Después de trabajar en el interior del equipo" en la página 10.](#page-9-1) Para obtener información adicional sobre las prácticas de seguridad recomendadas, consulte la página de inicio sobre el cumplimiento de normativas en: dell.com/regulatory\_compliance.

# <span id="page-28-1"></span>Procedimiento

- 1 Alinee el reposamanos sobre la base del equipo.
- 2 Presione el reposamanos para que se coloque en su sitio.
- 3 Deslice el cable de la superficie táctil y el cable del botón de encendido en los conectores de la placa base y presione los pestillos del conector para asegurar los cables.
- 4 Vuelva a poner los tornillos que aseguran el reposamanos a la placa base.
- 5 Apague la pantalla y coloque el equipo boca arriba.
- <span id="page-28-2"></span>6 Vuelva a colocar los tornillos que aseguran el reposamanos a la base del equipo.

- 1 Vuelva a colocar el teclado. Consulte el apartado ["Sustitución del teclado"](#page-24-3)  [en la página 25.](#page-24-3)
- 2 Coloque el ensamblaje de la unidad óptica. Consulte el apartado "Colocación del [ensamblaje de la unidad óptica" en la página 18](#page-17-3).
- 3 Siga las instrucciones del [paso 3](#page-14-3) al [paso 4](#page-14-4) de ["Colocación de los módulos de](#page-14-5)  [memoria" en la página 15](#page-14-5).
- 4 Coloque la batería. Consulte el apartado ["Sustitución de la batería" en la página 12](#page-11-2).

# <span id="page-29-3"></span><span id="page-29-0"></span>Extracción de la minitarjeta inalámbrica

AVISO: Antes de manipular el interior del equipo, lea las instrucciones de seguridad que se entregan con él y siga los pasos de ["Antes de comenzar" en la página 7.](#page-6-2) Después de trabajar en el interior de su equipo, siga las instrucciones que aparecen en ["Después de trabajar en el interior del equipo" en la página 10.](#page-9-1) Para obtener información adicional sobre las prácticas de seguridad recomendadas, consulte la página de inicio sobre el cumplimiento de normativas en: dell.com/regulatory\_compliance.

# <span id="page-29-1"></span>Requisitos previos

- 1 Extraiga la batería. Consulte el apartado ["Extracción de la batería" en la página 11](#page-10-2).
- 2 Siga las instrucciones de [paso 1](#page-12-3) a [paso 2](#page-12-4) de "Extracción de los módulos de memoria" [en la página 13.](#page-12-5)
- 3 Extraiga el ensamblaje de la unidad óptica. Consulte el apartado ["Extracción del](#page-15-3)  [ensamblaje de la unidad óptica" en la página 16](#page-15-3).
- 4 Quite el teclado. Consulte el apartado ["Extracción del teclado" en la página 23](#page-22-3).
- 5 Extraiga el reposamanos. Consulte el apartado ["Extracción del reposamanos"](#page-25-3)  [en la página 26](#page-25-3).

# <span id="page-29-2"></span>Procedimiento

- 1 Desconecte los cables de la antena de los conectores de la minitarjeta inalámbrica.
- 2 Retire el tornillo que fija la minitarjeta inalámbrica al conector de la tarjeta de sistema.

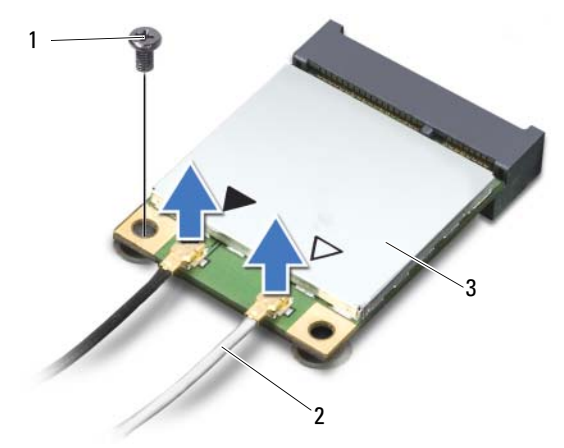

1 Tornillo 2 Cables de la antena (2)

3 Minitarjeta inalámbrica

3 Deslice y extraiga la minitarjeta inalámbrica del conector de la placa base.

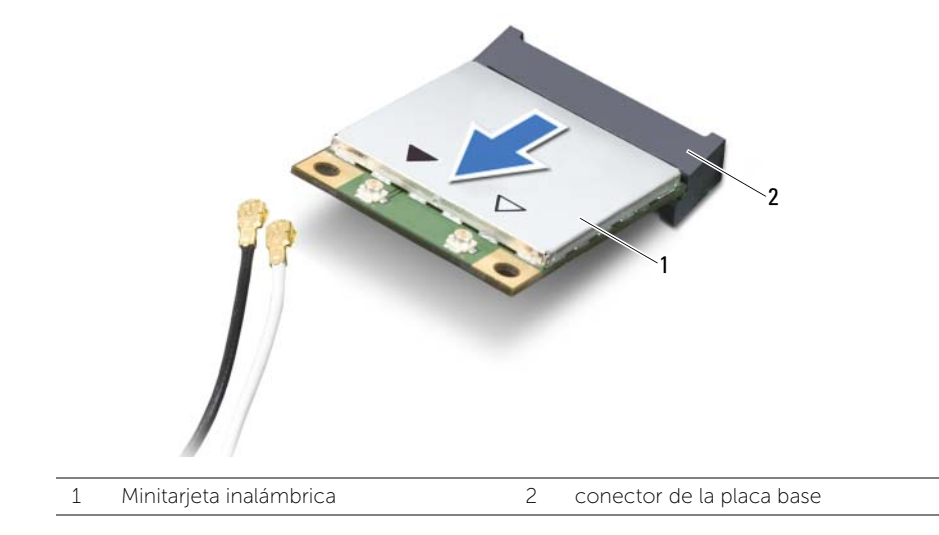

# <span id="page-31-3"></span><span id="page-31-0"></span>Colocación de la minitarjeta inalámbrica

AVISO: Antes de manipular el interior del equipo, lea las instrucciones de sequridad que se entregan con él y siga los pasos de ["Antes de comenzar" en la página 7.](#page-6-2) Después de trabajar en el interior de su equipo, siga las instrucciones que aparecen en ["Después de trabajar en el interior del equipo" en la página 10.](#page-9-1) Para obtener información adicional sobre las prácticas de seguridad recomendadas, consulte la página de inicio sobre el cumplimiento de normativas en: dell.com/regulatory\_compliance.

# <span id="page-31-1"></span>Procedimiento

 $\triangle$  PRECAUCIÓN: Para evitar daños en la minitarjeta inalámbrica, asegúrese de que no haya ningún cable debajo de la minitarjeta inalámbrica.

- 1 Alinee la muesca de la minitarjeta inalámbrica con la lengüeta del conector de la placa base.
- 2 Inserte el conector de la minitarjeta inalámbrica en el conector de la placa base en un ángulo de 45 grados.
- 3 Empuje hacia abajo el otro extremo de la minitarjeta inalámbrica para introducirla en la ranura de la placa base y vuelva a colocar el tornillo que fija la minitarjeta inalámbrica a la placa base.
- 4 Conecte los cables de la antena a la minitarjeta inalámbrica.

La siguiente tabla proporciona el esquema de los colores de los cables de la antena para la minitarjeta inalámbrica compatible con el equipo:

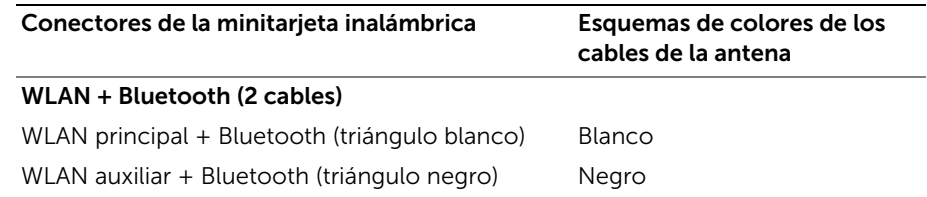

- <span id="page-31-2"></span>1 Vuelva a colocar el reposamanos. Consulte el apartado ["Colocación del](#page-28-3)  [reposamanos" en la página 29.](#page-28-3)
- 2 Vuelva a colocar el teclado. Consulte el apartado ["Sustitución del teclado"](#page-24-3)  [en la página 25.](#page-24-3)
- **3** Coloque el ensamblaje de la unidad óptica. Consulte el apartado "Colocación del [ensamblaje de la unidad óptica" en la página 18](#page-17-3).
- 4 Siga las instrucciones del [paso 3](#page-14-3) al [paso 4](#page-14-4) de ["Colocación de los módulos de](#page-14-5)  [memoria" en la página 15](#page-14-5).
- 5 Coloque la batería. Consulte el apartado ["Sustitución de la batería" en la página 12](#page-11-2).
- 32 | Colocación de la minitarieta inalámbrica

<span id="page-32-0"></span>AVISO: Antes de manipular el interior del equipo, lea las instrucciones de sequridad que se entregan con él y siga los pasos de ["Antes de comenzar" en la página 7.](#page-6-2) Después de trabajar en el interior de su equipo, siga las instrucciones que aparecen en ["Después de trabajar en el interior del equipo" en la página 10.](#page-9-1) Para obtener información adicional sobre las prácticas de seguridad recomendadas, consulte la página de inicio sobre el cumplimiento de normativas en: dell.com/regulatory\_compliance.

# <span id="page-32-1"></span>Requisitos previos

- 1 Extraiga la batería. Consulte el apartado ["Extracción de la batería" en la página 11](#page-10-2).
- 2 Siga las instrucciones de [paso 1](#page-12-3) a [paso 2](#page-12-4) de "Extracción de los módulos de memoria" [en la página 13.](#page-12-5)
- 3 Extraiga el ensamblaje de la unidad óptica. Consulte el apartado ["Extracción del](#page-15-3)  [ensamblaje de la unidad óptica" en la página 16](#page-15-3).
- 4 Quite el teclado. Consulte el apartado ["Extracción del teclado" en la página 23](#page-22-3).
- 5 Extraiga el reposamanos. Consulte el apartado ["Extracción del reposamanos"](#page-25-3)  [en la página 26](#page-25-3).

# <span id="page-33-0"></span>Procedimiento

- 1 Extraiga el tornillo que fija la placa de E/S a la base del equipo.
- 2 Use la lengüeta de tiro para desconectar el cable de la placa de E/S del conector de la placa del sistema.
- 3 Levante con cuidado y extraiga la placa de E/S de la base del equipo.

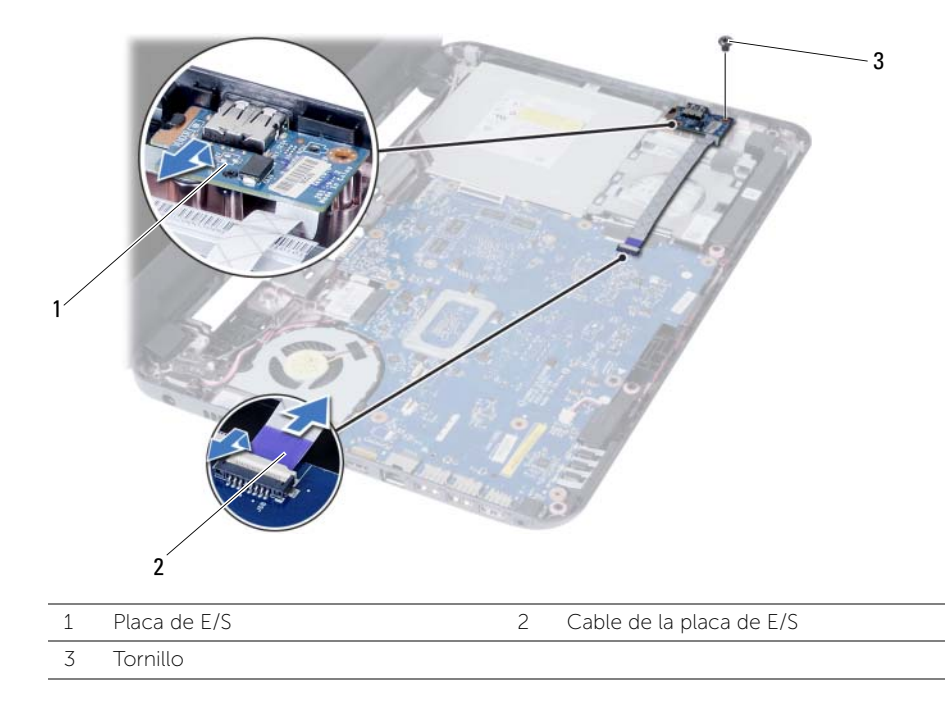

<span id="page-34-0"></span>AVISO: Antes de manipular el interior del equipo, lea las instrucciones de sequridad que se entregan con él y siga los pasos de ["Antes de comenzar" en la página 7.](#page-6-2) Después de trabajar en el interior de su equipo, siga las instrucciones que aparecen en ["Después de trabajar en el interior del equipo" en la página 10.](#page-9-1) Para obtener información adicional sobre las prácticas de seguridad recomendadas, consulte la página de inicio sobre el cumplimiento de normativas en: dell.com/regulatory\_compliance.

# <span id="page-34-1"></span>Procedimiento

- 1 Deslice con cuidado la placa de E/S bajo la lengüeta que la asegura y ponga la placa de E/S en su lugar.
- 2 Vuelva a colocar el tornillo que fija la placa de E/S a la base del equipo.
- <span id="page-34-2"></span>**3** Conecte el cable de la placa de E/S al conector de la placa de E/S.

- 1 Vuelva a colocar el reposamanos. Consulte el apartado ["Colocación del](#page-28-3)  [reposamanos" en la página 29.](#page-28-3)
- 2 Vuelva a colocar el teclado. Consulte el apartado ["Sustitución del teclado"](#page-24-3)  [en la página 25.](#page-24-3)
- 3 Coloque el ensamblaje de la unidad óptica. Consulte el apartado ["Colocación del](#page-17-3)  [ensamblaje de la unidad óptica" en la página 18](#page-17-3).
- 4 Siga las instrucciones del [paso 3](#page-14-3) al [paso 4](#page-14-4) de ["Colocación de los módulos de](#page-14-5)  [memoria" en la página 15](#page-14-5).
- 5 Coloque la batería. Consulte el apartado ["Sustitución de la batería" en la página 12](#page-11-2).

# <span id="page-35-2"></span><span id="page-35-0"></span>Extracción de la placa base

AVISO: Antes de manipular el interior del equipo, lea las instrucciones de sequridad que se entregan con él y siga los pasos de ["Antes de comenzar" en la página 7.](#page-6-2) Después de trabajar en el interior de su equipo, siga las instrucciones que aparecen en ["Después de trabajar en el interior del equipo" en la página 10.](#page-9-1) Para obtener información adicional sobre las prácticas de seguridad recomendadas, consulte la página de inicio sobre el cumplimiento de normativas en: dell.com/regulatory\_compliance.

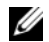

 $\mathscr{U}$  NOTA: La etiqueta de servicio del equipo se encuentra en la placa base. Debe introducir la etiqueta de servicio en la configuración del sistema después de volver a colocar la placa base. Para obtener más información, consulte el apartado ["Cómo](#page-39-1)  [introducir la etiqueta de servicio en la configuración del sistema" en la página 40](#page-39-1).

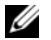

 $\mathcal{U}$  NOTA: Antes de desconectar los cables de la placa base, anote la ubicación de los conectores. De esta manera, podrá volver a conectarlos de forma correcta una vez que vuelva a colocar la placa base.

# <span id="page-35-1"></span>Requisitos previos

- 1 Extraiga la batería. Consulte el apartado ["Extracción de la batería" en la página 11](#page-10-2).
- 2 Siga las instrucciones de [paso 1](#page-12-3) a [paso 2](#page-12-4) de "Extracción de los módulos de memoria" [en la página 13.](#page-12-5)
- 3 Extraiga el ensamblaje del disco duro. Consulte el apartado ["Extracción del](#page-18-2)  [ensamblaje de la unidad de disco duro" en la página 19](#page-18-2).
- 4 Extraiga el ensamblaje de la unidad óptica. Consulte el apartado ["Extracción del](#page-15-3)  [ensamblaje de la unidad óptica" en la página 16](#page-15-3).
- 5 Quite el teclado. Consulte el apartado ["Extracción del teclado" en la página 23](#page-22-3).
- 6 Extraiga el reposamanos. Consulte el apartado ["Extracción del reposamanos"](#page-25-3)  [en la página 26](#page-25-3).
- 7 Extraiga la minitarjeta inalámbrica. Consulte el apartado ["Extracción de la minitarjeta](#page-29-3)  [inalámbrica" en la página 30.](#page-29-3)

# <span id="page-36-0"></span>Procedimiento

- 1 Quite la cinta que asegura el cable de la pantalla a la placa base.
- 2 Desconecte el cable de la pantalla del conector de la placa base.
- 3 Desconecte el cable del puerto del adaptador de alimentación, el cable del altavoz y el cable de la placa de E/S de la placa base.

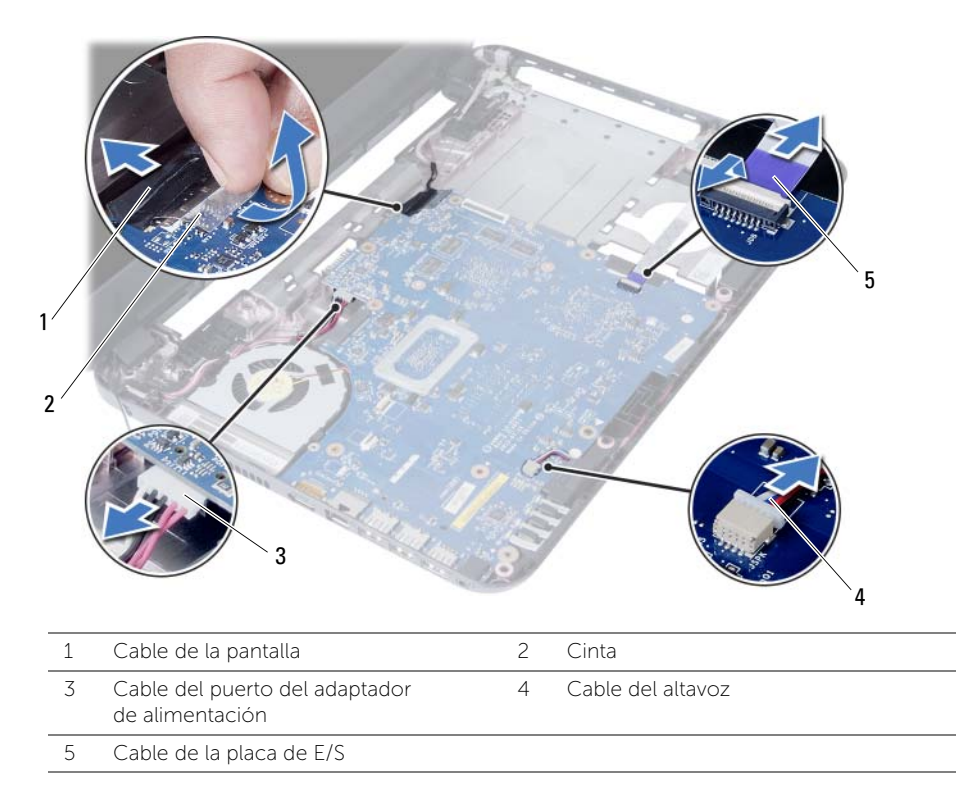

- Extraiga el tornillo que fija la placa base a la base del equipo.
- Levante la placa base de la base del equipo.

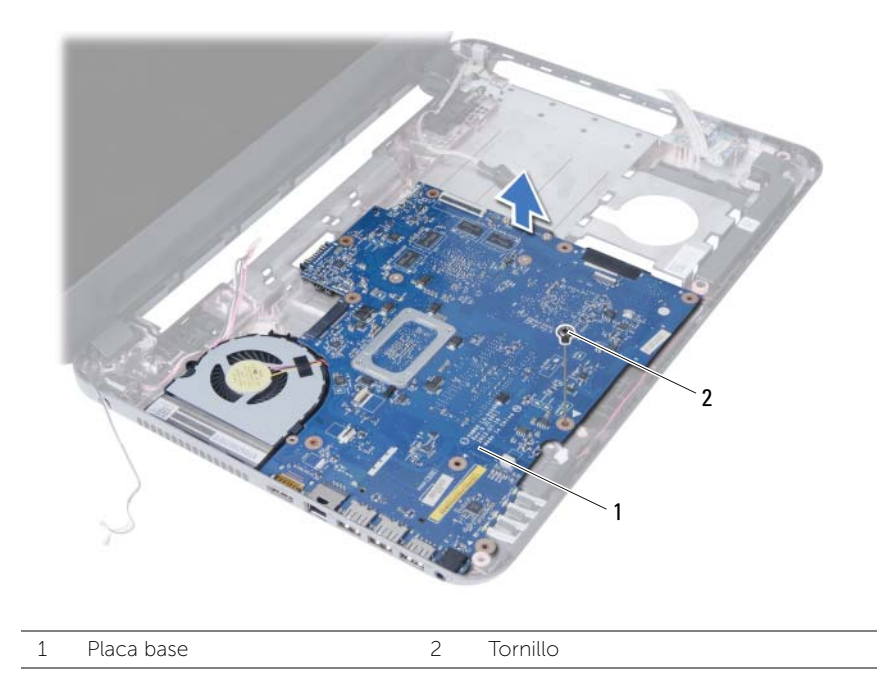

# <span id="page-38-3"></span><span id="page-38-0"></span>Colocación de la placa base

AVISO: Antes de manipular el interior del equipo, lea las instrucciones de sequridad que se entregan con él y siga los pasos de ["Antes de comenzar" en la página 7.](#page-6-2) Después de trabajar en el interior de su equipo, siga las instrucciones que aparecen en ["Después de trabajar en el interior del equipo" en la página 10.](#page-9-1) Para obtener información adicional sobre las prácticas de seguridad recomendadas, consulte la página de inicio sobre el cumplimiento de normativas en: dell.com/regulatory\_compliance.

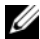

**NOTA:** La etiqueta de servicio del equipo se encuentra en la placa base. Debe introducir la etiqueta de servicio en la configuración del sistema después de volver a colocar la placa base.

# <span id="page-38-1"></span>Procedimiento

- 1 Alinee el orificio del tornillo en la placa base con el orificio del tornillo en la base del equipo.
- 2 Coloque el tornillo que fija la placa base a la base del equipo.
- 3 Conecte el cable del puerto del adaptador de alimentación, el cable del altavoz y el cable de la placa de E/S a los conectores en la placa base.
- 4 Conecte el cable de la pantalla a la placa base.
- <span id="page-38-2"></span>5 Pegue la cinta que fija el cable de la pantalla a la placa base

- 1 Coloque la minitarjeta inalámbrica. Consulte el apartado ["Colocación de la minitarjeta](#page-31-3)  [inalámbrica" en la página 32.](#page-31-3)
- 2 Vuelva a colocar el reposamanos. Consulte el apartado "Colocación del reposamanos" [en la página 29](#page-28-3).
- 3 Vuelva a colocar el teclado. Consulte el apartado ["Sustitución del teclado"](#page-24-3)  [en la página 25.](#page-24-3)
- 4 Coloque el ensamblaje de la unidad óptica. Consulte el apartado ["Colocación del](#page-17-3)  [ensamblaje de la unidad óptica" en la página 18](#page-17-3).
- 5 Coloque el ensamblaje del disco duro. Consulte el apartado ["Colocación del](#page-21-3)  [ensamblaje de la unidad de disco duro" en la página 22.](#page-21-3)
- 6 Siga las instrucciones del [paso 3](#page-14-3) al [paso 4](#page-14-4) de ["Colocación de los módulos de](#page-14-5)  [memoria" en la página 15](#page-14-5).
- 7 Coloque la batería. Consulte el apartado ["Sustitución de la batería" en la página 12](#page-11-2).

# <span id="page-39-1"></span><span id="page-39-0"></span>Cómo introducir la etiqueta de servicio en la configuración del sistema

- 1 Encienda el equipo.
- 2 Pulse <F2> durante el proceso de POST para entrar a configuración del sistema.
- 3 Navegue a la ficha Main (principal) y escriba la Etiqueta de servicio de su equipo en el campo Service Tag Input (Entrada de etiqueta de servicio).

# <span id="page-40-0"></span>Extracción de la batería de tipo botón

 $\bigwedge$  AVISO: Antes de manipular el interior del equipo, lea las instrucciones de seguridad que se entregan con él y siga los pasos de ["Antes de comenzar" en la página 7.](#page-6-2) Después de trabajar en el interior de su equipo, siga las instrucciones que aparecen en ["Después de trabajar en el interior del equipo" en la página 10.](#page-9-1) Para obtener información adicional sobre las prácticas de seguridad recomendadas, consulte la página de inicio sobre el cumplimiento de normativas en: dell.com/regulatory\_compliance.

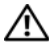

AVISO: Es posible que la batería de tipo botón explote si se instala de forma incorrecta. Sustituya la batería de tipo botón únicamente con un tipo similar o equivalente. Deseche las baterías de tipo botón que estén agotadas de acuerdo con las instrucciones del fabricante.

 $\triangle$  PRECAUCIÓN: Al extraer la batería de tipo botón, se restablecen los valores predeterminados de BIOS. Se recomienda que anote los valores del BIOS antes de extraer la batería de tipo botón.

#### <span id="page-40-1"></span>Requisitos previos

- 1 Extraiga la batería. Consulte el apartado ["Extracción de la batería" en la página 11](#page-10-2).
- 2 Siga las instrucciones de [paso 1](#page-12-3) a [paso 2](#page-12-4) de "Extracción de los módulos de memoria" [en la página 13.](#page-12-5)
- 3 Extraiga el ensamblaje del disco duro. Consulte el apartado ["Extracción del](#page-18-2)  [ensamblaje de la unidad de disco duro" en la página 19](#page-18-2).
- 4 Extraiga el ensamblaje de la unidad óptica. Consulte el apartado ["Extracción del](#page-15-3)  [ensamblaje de la unidad óptica" en la página 16](#page-15-3).
- 5 Quite el teclado. Consulte el apartado ["Extracción del teclado" en la página 23](#page-22-3).
- 6 Extraiga el reposamanos. Consulte el apartado ["Extracción del reposamanos"](#page-25-3)  [en la página 26](#page-25-3).
- 7 Extraiga la placa base. Consulte el apartado ["Extracción de la placa base"](#page-35-2)  [en la página 36](#page-35-2).

# <span id="page-41-0"></span>Procedimiento

- 1 Voltee la placa base y póngala sobre una superficie plana.
- 2 Con una punta trazadora de plástico y con mucho cuidado, haga palanca en la batería de tipo botón para sacarla del zócalo de la batería ubicado en la placa base.

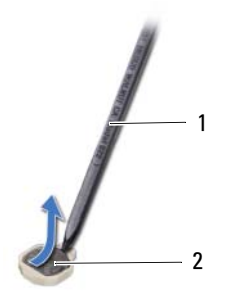

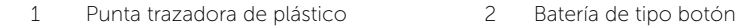

# <span id="page-42-0"></span>Colocación de la batería de tipo botón

AVISO: Antes de manipular el interior del equipo, lea las instrucciones de sequridad que se entregan con él y siga los pasos de ["Antes de comenzar" en la página 7.](#page-6-2) Después de trabajar en el interior de su equipo, siga las instrucciones que aparecen en ["Después de trabajar en el interior del equipo" en la página 10.](#page-9-1) Para obtener información adicional sobre las prácticas de seguridad recomendadas, consulte la página de inicio sobre el cumplimiento de normativas en: dell.com/regulatory\_compliance.

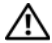

 $\bigwedge$  AVISO: Es posible que la batería explote si se instala de forma incorrecta. Reemplace la batería únicamente con un tipo similar o equivalente. Deseche las baterías agotadas de acuerdo con las instrucciones del fabricante.

#### <span id="page-42-1"></span>Procedimiento

Introduzca la batería de tipo botón en el zócalo de la batería de la placa base, con el lado positivo hacia arriba.

- <span id="page-42-2"></span>1 Coloque la placa base. Consulte el apartado "Colocación de la placa base" [en la página 39](#page-38-3).
- 2 Vuelva a colocar el reposamanos. Consulte el apartado "Colocación del reposamanos" [en la página 29](#page-28-3).
- 3 Vuelva a colocar el teclado. Consulte el apartado ["Sustitución del teclado"](#page-24-3)  [en la página 25.](#page-24-3)
- 4 Coloque el ensamblaje de la unidad óptica. Consulte el apartado ["Colocación del](#page-17-3)  [ensamblaje de la unidad óptica" en la página 18](#page-17-3).
- 5 Coloque el ensamblaje del disco duro. Consulte el apartado ["Colocación del](#page-21-3)  [ensamblaje de la unidad de disco duro" en la página 22.](#page-21-3)
- 6 Siga las instrucciones del [paso 3](#page-14-3) al [paso 4](#page-14-4) de ["Colocación de los módulos de](#page-14-5)  [memoria" en la página 15](#page-14-5).
- 7 Coloque la batería. Consulte el apartado ["Sustitución de la batería" en la página 12](#page-11-2).

<span id="page-43-0"></span>AVISO: Antes de manipular el interior del equipo, lea las instrucciones de sequridad que se entregan con él y siga los pasos de ["Antes de comenzar" en la página 7.](#page-6-2) Después de trabajar en el interior de su equipo, siga las instrucciones que aparecen en ["Después de trabajar en el interior del equipo" en la página 10.](#page-9-1) Para obtener información adicional sobre las prácticas de seguridad recomendadas, consulte la página de inicio sobre el cumplimiento de normativas en: dell.com/regulatory\_compliance.

# <span id="page-43-1"></span>Requisitos previos

- 1 Extraiga la batería. Consulte el apartado ["Extracción de la batería" en la página 11](#page-10-2).
- 2 Siga las instrucciones de [paso 1](#page-12-3) a [paso 2](#page-12-4) de "Extracción de los módulos de memoria" [en la página 13.](#page-12-5)
- 3 Extraiga el ensamblaje del disco duro. Consulte el apartado ["Extracción del](#page-18-2)  [ensamblaje de la unidad de disco duro" en la página 19](#page-18-2).
- 4 Extraiga el ensamblaje de la unidad óptica. Consulte el apartado ["Extracción del](#page-15-3)  [ensamblaje de la unidad óptica" en la página 16](#page-15-3).
- 5 Quite el teclado. Consulte el apartado ["Extracción del teclado" en la página 23](#page-22-3).
- 6 Extraiga el reposamanos. Consulte el apartado ["Extracción del reposamanos"](#page-25-3)  [en la página 26](#page-25-3).
- 7 Extraiga la minitarjeta inalámbrica. Consulte el apartado ["Extracción de la minitarjeta](#page-29-3)  [inalámbrica" en la página 30.](#page-29-3)
- 8 Extraiga la placa base. Consulte el apartado "Extracción de la placa base" [en la página 36](#page-35-2).

# <span id="page-44-0"></span>Procedimiento

- 1 Voltee la placa base y colóquela sobre una superficie plana.
- 2 Siguiendo el orden (que se indica en el disipador de calor), extraiga los tornillos que aseguran el disipador de calor a la placa base.
- **3** Levante el disipador de calor para sacarlo de la placa base.

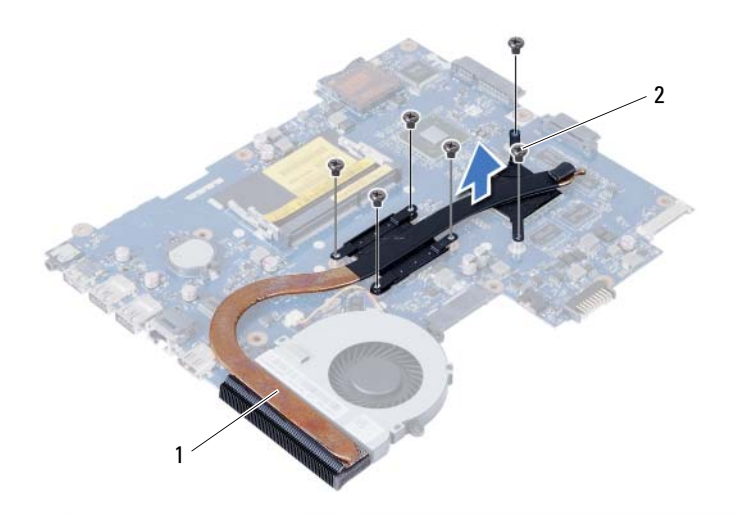

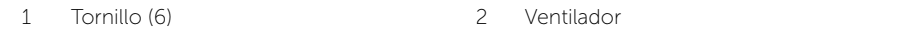

# <span id="page-45-0"></span>Sustitución del disipador de calor

AVISO: Antes de manipular el interior del equipo, lea las instrucciones de seguridad que se entregan con él y siga los pasos de ["Antes de comenzar" en la página 7.](#page-6-2) Después de trabajar en el interior de su equipo, siga las instrucciones que aparecen en ["Después de trabajar en el interior del equipo" en la página 10.](#page-9-1) Para obtener información adicional sobre las prácticas de seguridad recomendadas, consulte la página de inicio sobre el cumplimiento de normativas en: dell.com/regulatory\_compliance.

# <span id="page-45-1"></span>Procedimiento

- 1 Limpie el aceite térmico de la parte inferior del disipador de calor y vuelva a aplicarlo.
- 2 Alinee los orificios de los tornillos del disipador de calor con los orificios de los tornillos de la placa base.
- 3 Siguiendo el orden (que se indica en el disipador de calor), vuelva a colocar los tornillos que aseguran el disipador de calor a la placa base.

- <span id="page-45-2"></span>1 Coloque la placa base. Consulte el apartado "Colocación de la placa base" [en la página 39](#page-38-3).
- 2 Coloque la minitarieta inalámbrica. Consulte el apartado "Colocación de la [minitarjeta inalámbrica" en la página 32](#page-31-3).
- 3 Vuelva a colocar el reposamanos. Consulte el apartado ["Colocación del reposamanos"](#page-28-3)  [en la página 29](#page-28-3).
- 4 Vuelva a colocar el teclado. Consulte el apartado ["Sustitución del teclado"](#page-24-3)  [en la página 25.](#page-24-3)
- 5 Coloque el ensamblaje de la unidad óptica. Consulte el apartado ["Colocación del](#page-17-3)  [ensamblaje de la unidad óptica" en la página 18](#page-17-3).
- 6 Coloque el ensamblaje del disco duro. Consulte el apartado ["Colocación del](#page-21-3)  [ensamblaje de la unidad de disco duro" en la página 22.](#page-21-3)
- 7 Siga las instrucciones del [paso 3](#page-14-3) al [paso 4](#page-14-4) de ["Colocación de los módulos de](#page-14-5)  [memoria" en la página 15](#page-14-5).
- 8 Coloque la batería. Consulte el apartado ["Sustitución de la batería" en la página 12](#page-11-2).

<span id="page-46-0"></span>AVISO: Antes de manipular el interior del equipo, lea las instrucciones de sequridad que se entregan con él y siga los pasos de ["Antes de comenzar" en la página 7.](#page-6-2) Después de trabajar en el interior de su equipo, siga las instrucciones que aparecen en ["Después de trabajar en el interior del equipo" en la página 10.](#page-9-1) Para obtener información adicional sobre las prácticas de seguridad recomendadas, consulte la página de inicio sobre el cumplimiento de normativas en: dell.com/regulatory\_compliance.

# <span id="page-46-1"></span>Requisitos previos

- 1 Extraiga la batería. Consulte el apartado ["Extracción de la batería" en la página 11](#page-10-2).
- 2 Siga las instrucciones de [paso 1](#page-12-3) a [paso 2](#page-12-4) de "Extracción de los módulos de memoria" [en la página 13.](#page-12-5)
- 3 Extraiga el ensamblaje del disco duro. Consulte el apartado ["Extracción del](#page-18-2)  [ensamblaje de la unidad de disco duro" en la página 19](#page-18-2).
- 4 Extraiga el ensamblaje de la unidad óptica. Consulte el apartado ["Extracción del](#page-15-3)  [ensamblaje de la unidad óptica" en la página 16](#page-15-3).
- 5 Quite el teclado. Consulte el apartado ["Extracción del teclado" en la página 23](#page-22-3).
- 6 Extraiga el reposamanos. Consulte el apartado ["Extracción del reposamanos"](#page-25-3)  [en la página 26](#page-25-3).
- 7 Extraiga la minitarjeta inalámbrica. Consulte el apartado ["Extracción de la minitarjeta](#page-29-3)  [inalámbrica" en la página 30.](#page-29-3)
- 8 Extraiga la placa base. Consulte el apartado "Extracción de la placa base" [en la página 36](#page-35-2).

# <span id="page-47-0"></span>Procedimiento

- 1 Voltee la placa base y colóquela sobre una superficie plana.
- 2 Desconecte el cable del ventilador del conector situado en la placa base.
- 3 Extraiga el tornillo que asegura el ventilador a la placa base.
- 4 Levante el ventilador para sacarlo de la placa base.

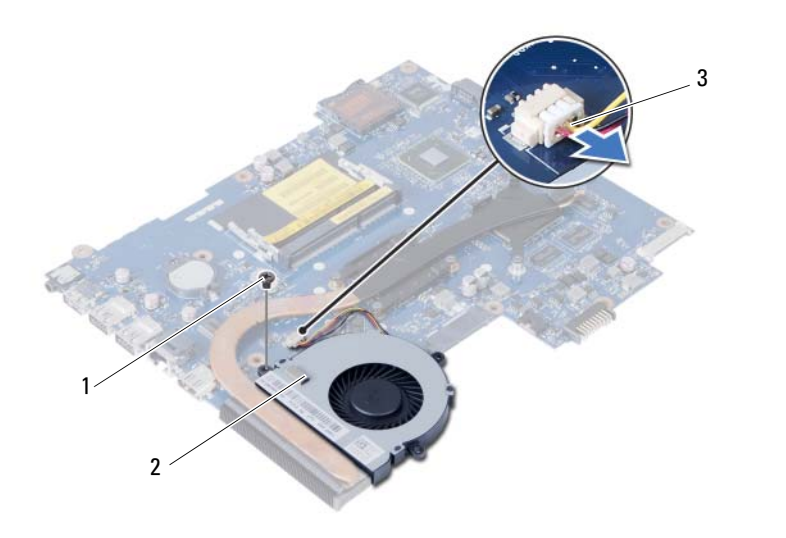

1 Tornillo 2 Ventilador

3 Cable del ventilador

<span id="page-48-0"></span>AVISO: Antes de manipular el interior del equipo, lea las instrucciones de sequridad que se entregan con él y siga los pasos de ["Antes de comenzar" en la página 7.](#page-6-2) Después de trabajar en el interior de su equipo, siga las instrucciones que aparecen en ["Después de trabajar en el interior del equipo" en la página 10.](#page-9-1) Para obtener información adicional sobre las prácticas de seguridad recomendadas, consulte la página de inicio sobre el cumplimiento de normativas en: dell.com/regulatory\_compliance.

# <span id="page-48-1"></span>Procedimiento

- 1 Alinee los orificios de los tornillos del ventilador con los orificios de los tornillos de la placa base.
- 2 Vuelva a colocar el tornillo que asegura el ventilador a la placa base.
- <span id="page-48-2"></span>3 Conecte el cable del ventilador al conector de la placa base.

- 1 Coloque la placa base. Consulte el apartado ["Colocación de la placa base"](#page-38-3)  [en la página 39](#page-38-3).
- 2 Coloque la minitarjeta inalámbrica. Consulte el apartado ["Colocación de la](#page-31-3)  [minitarjeta inalámbrica" en la página 32](#page-31-3).
- 3 Vuelva a colocar el reposamanos. Consulte el apartado ["Colocación del reposamanos"](#page-28-3)  [en la página 29](#page-28-3).
- 4 Vuelva a colocar el teclado. Consulte el apartado ["Sustitución del teclado"](#page-24-3)  [en la página 25.](#page-24-3)
- 5 Coloque el ensamblaje de la unidad óptica. Consulte el apartado ["Colocación del](#page-17-3)  [ensamblaje de la unidad óptica" en la página 18](#page-17-3).
- 6 Coloque el ensamblaje del disco duro. Consulte el apartado ["Colocación del](#page-21-3)  [ensamblaje de la unidad de disco duro" en la página 22.](#page-21-3)
- 7 Siga las instrucciones del [paso 3](#page-14-3) al [paso 4](#page-14-4) de ["Colocación de los módulos de](#page-14-5)  [memoria" en la página 15](#page-14-5).
- 8 Coloque la batería. Consulte el apartado ["Sustitución de la batería" en la página 12](#page-11-2).

<span id="page-49-0"></span>AVISO: Antes de manipular el interior del equipo, lea las instrucciones de sequridad que se entregan con él y siga los pasos de ["Antes de comenzar" en la página 7.](#page-6-2) Después de trabajar en el interior de su equipo, siga las instrucciones que aparecen en ["Después de trabajar en el interior del equipo" en la página 10.](#page-9-1) Para obtener información adicional sobre las prácticas de seguridad recomendadas, consulte la página de inicio sobre el cumplimiento de normativas en: dell.com/regulatory\_compliance.

# <span id="page-49-1"></span>Requisitos previos

- 1 Extraiga la batería. Consulte el apartado ["Extracción de la batería" en la página 11](#page-10-2).
- 2 Siga las instrucciones de [paso 1](#page-12-3) a [paso 2](#page-12-4) de "Extracción de los módulos de memoria" [en la página 13.](#page-12-5)
- 3 Extraiga el ensamblaje del disco duro. Consulte el apartado ["Extracción del](#page-18-2)  [ensamblaje de la unidad de disco duro" en la página 19](#page-18-2).
- 4 Extraiga el ensamblaje de la unidad óptica. Consulte el apartado ["Extracción del](#page-15-3)  [ensamblaje de la unidad óptica" en la página 16](#page-15-3).
- 5 Quite el teclado. Consulte el apartado ["Extracción del teclado" en la página 23](#page-22-3).
- 6 Extraiga el reposamanos. Consulte el apartado ["Extracción del reposamanos"](#page-25-3)  [en la página 26](#page-25-3).
- 7 Extraiga la minitarjeta inalámbrica. Consulte el apartado ["Extracción de la minitarjeta](#page-29-3)  [inalámbrica" en la página 30.](#page-29-3)
- 8 Extraiga la placa base. Consulte el apartado "Extracción de la placa base" [en la página 36](#page-35-2).

# <span id="page-50-0"></span>Procedimiento

- 1 Quite la cinta que asegura los tubos de silicio LED a la base del equipo.
- 2 Levante y extraiga los tubos de silicio LED de la base del equipo.

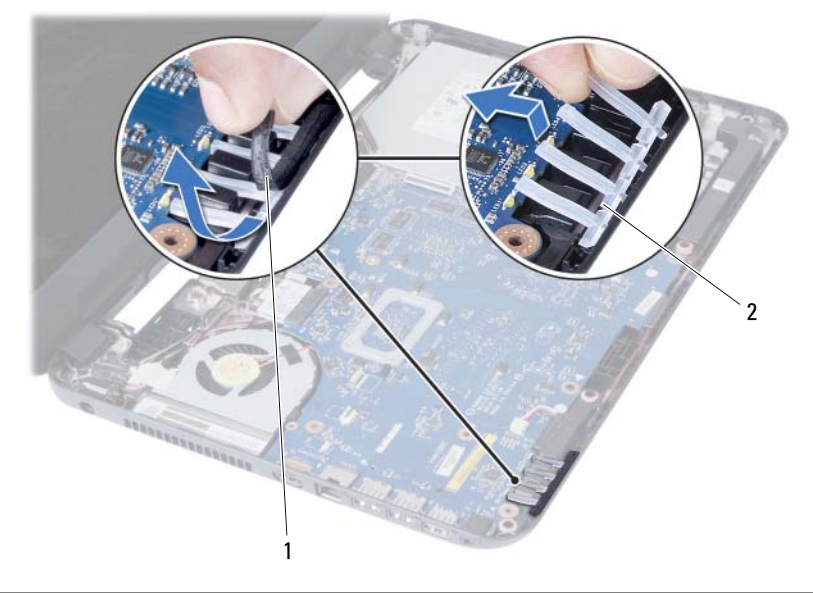

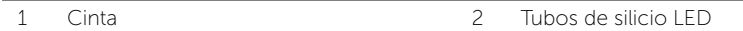

- 3 Observe el encaminamiento del cable de los altavoces y extraiga el cable de las guías de encaminamiento en la base del equipo.
- 4 Levante los altavoces, junto con el cable, para sacarlo de la base del equipo.

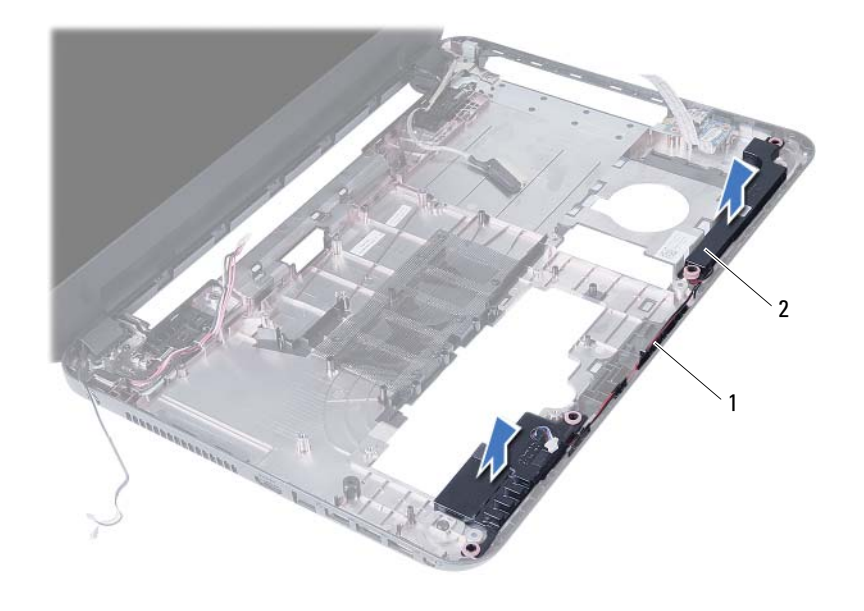

1 Colocación de los cables de los altavoces 2 Altavoces (2)

# <span id="page-52-0"></span>Colocación de los altavoces

AVISO: Antes de manipular el interior del equipo, lea las instrucciones de sequridad que se entregan con él y siga los pasos de ["Antes de comenzar" en la página 7.](#page-6-2) Después de trabajar en el interior de su equipo, siga las instrucciones que aparecen en ["Después de trabajar en el interior del equipo" en la página 10.](#page-9-1) Para obtener información adicional sobre las prácticas de seguridad recomendadas, consulte la página de inicio sobre el cumplimiento de normativas en: dell.com/regulatory\_compliance.

#### <span id="page-52-1"></span>Procedimiento

- 1 Alinee los altavoces a la base del equipo.
- 2 Encamine el cable del altavoz a través de las quías de encaminamiento en la base del equipo.
- 3 Vuelva a colocar los tubos de silicio LED en la base del equipo.
- <span id="page-52-2"></span>4 Pegue la cinta que asegura los tubos de silicio LED a la base del equipo.

- 1 Coloque la placa base. Consulte el apartado "Colocación de la placa base" [en la página 39](#page-38-3).
- 2 Coloque la minitarjeta inalámbrica. Consulte el apartado ["Colocación de la](#page-31-3)  [minitarjeta inalámbrica" en la página 32](#page-31-3).
- 3 Vuelva a colocar el reposamanos. Consulte el apartado ["Colocación del reposamanos"](#page-28-3)  [en la página 29](#page-28-3).
- 4 Vuelva a colocar el teclado. Consulte el apartado ["Sustitución del teclado"](#page-24-3)  [en la página 25.](#page-24-3)
- 5 Coloque el ensamblaie de la unidad óptica. Consulte el apartado "Colocación del [ensamblaje de la unidad óptica" en la página 18](#page-17-3).
- 6 Coloque el ensamblaje del disco duro. Consulte el apartado ["Colocación del](#page-21-3)  [ensamblaje de la unidad de disco duro" en la página 22.](#page-21-3)
- 7 Siga las instrucciones del [paso 3](#page-14-3) al [paso 4](#page-14-4) de ["Colocación de los módulos de](#page-14-5)  [memoria" en la página 15](#page-14-5).
- 8 Coloque la batería. Consulte el apartado ["Sustitución de la batería" en la página 12](#page-11-2).

# <span id="page-53-2"></span><span id="page-53-0"></span>Extracción del ensamblaje de la pantalla

AVISO: Antes de manipular el interior del equipo, lea las instrucciones de sequridad que se entregan con él y siga los pasos de ["Antes de comenzar" en la página 7.](#page-6-2) Después de trabajar en el interior de su equipo, siga las instrucciones que aparecen en ["Después de trabajar en el interior del equipo" en la página 10.](#page-9-1) Para obtener información adicional sobre las prácticas de seguridad recomendadas, consulte la página de inicio sobre el cumplimiento de normativas en: dell.com/regulatory\_compliance.

#### <span id="page-53-1"></span>Requisitos previos

- 1 Extraiga la batería. Consulte el apartado ["Extracción de la batería" en la página 11](#page-10-2).
- 2 Siga las instrucciones de [paso 1](#page-12-3) a [paso 2](#page-12-4) de "Extracción de los módulos de memoria" [en la página 13.](#page-12-5)
- 3 Extraiga el ensamblaje del disco duro. Consulte el apartado ["Extracción del](#page-18-2)  [ensamblaje de la unidad de disco duro" en la página 19](#page-18-2).
- 4 Extraiga el ensamblaje de la unidad óptica. Consulte ["Extracción del ensamblaje de](#page-15-3)  [la unidad óptica" en la página 16.](#page-15-3)
- 5 Quite el teclado. Consulte el apartado ["Extracción del teclado" en la página 23](#page-22-3).
- 6 Extraiga el reposamanos. Consulte el apartado ["Extracción del reposamanos"](#page-25-3)  [en la página 26](#page-25-3).

# <span id="page-54-0"></span>Procedimiento

- 1 Quite la cinta que asegura el cable de la pantalla a la placa base.
- 2 Desconecte el cable de la pantalla de los conectores en la placa base.
- 3 Desconecte los cables de la minitarjeta inalámbrica de los conectores en la minitarjeta inalámbrica.

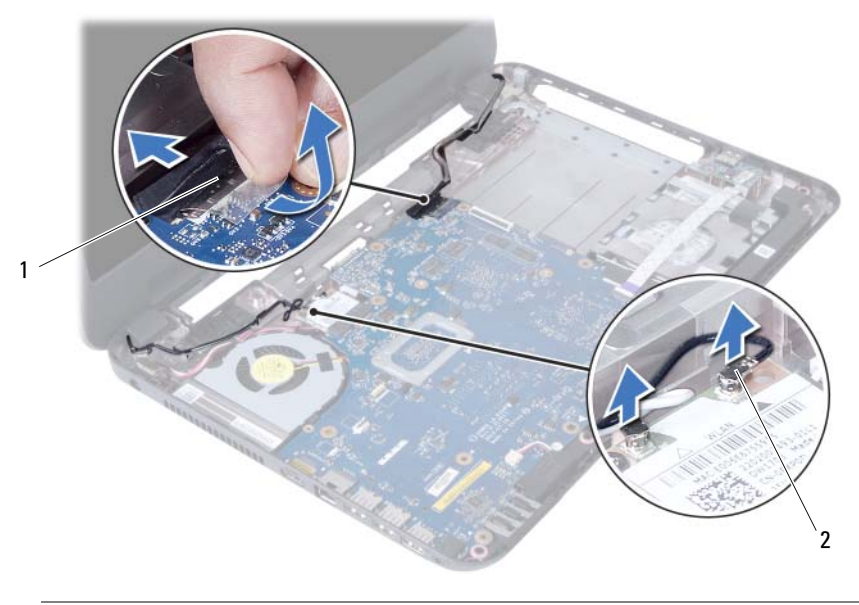

1 Cable de la pantalla 2 Cables de la minitarjeta inalámbrica (2)

- 4 Mueva el cable del puerto del adaptador de alimentación de los tornillos.
- 5 Extraiga los tornillos que fijan el ensamblaje de la pantalla a la base del equipo.
- 6 Levante el ensamblaje de la pantalla de la base del equipo.

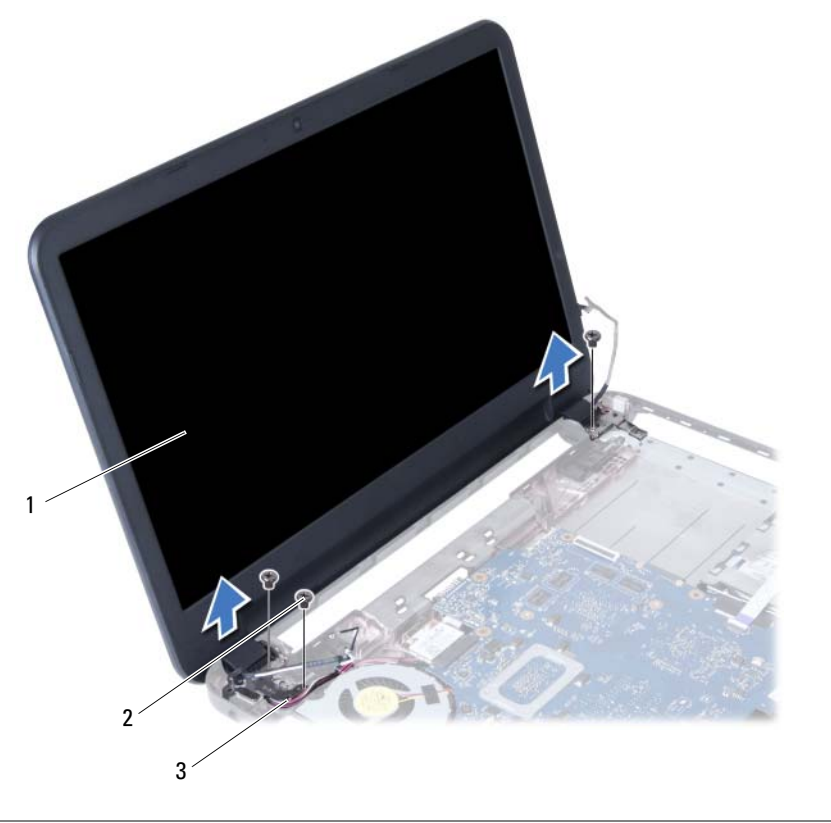

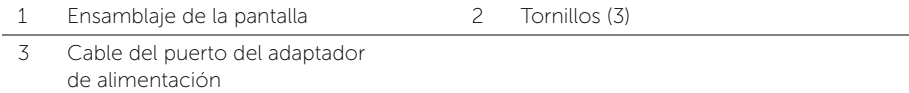

# <span id="page-56-3"></span><span id="page-56-0"></span>Colocación del ensamblaje de la pantalla

AVISO: Antes de manipular el interior del equipo, lea las instrucciones de sequridad que se entregan con él y siga los pasos de ["Antes de comenzar" en la página 7.](#page-6-2) Después de trabajar en el interior de su equipo, siga las instrucciones que aparecen en ["Después de trabajar en el interior del equipo" en la página 10.](#page-9-1) Para obtener información adicional sobre las prácticas de seguridad recomendadas, consulte la página de inicio sobre el cumplimiento de normativas en: dell.com/regulatory\_compliance.

#### <span id="page-56-1"></span>Procedimiento

- 1 Coloque el ensamblaje de la pantalla en la base del equipo y alinee los orificios del ensamblaje de la pantalla con los de la base del equipo.
- 2 Vuelva a colocar los tornillos que fijan el ensamblaje de la pantalla a la base del equipo.
- **3** Conecte los cables de la minitarjeta inalámbrica a los conectores en la minitarjeta inalámbrica.
- 4 Conecte el cable de la pantalla al conector de la placa base.
- <span id="page-56-2"></span>5 Pegue la cinta que fija el cable de la pantalla a la placa base.

- 1 Vuelva a colocar el reposamanos. Consulte el apartado ["Colocación del](#page-28-3)  [reposamanos" en la página 29.](#page-28-3)
- 2 Vuelva a colocar el teclado. Consulte el apartado ["Sustitución del teclado"](#page-24-3)  [en la página 25.](#page-24-3)
- **3** Coloque el ensamblaje de la unidad óptica. Consulte el apartado "Colocación del [ensamblaje de la unidad óptica" en la página 18](#page-17-3).
- 4 Coloque el ensamblaje del disco duro. Consulte el apartado ["Colocación del](#page-21-3)  [ensamblaje de la unidad de disco duro" en la página 22.](#page-21-3)
- 5 Siga las instrucciones del [paso 3](#page-14-3) al [paso 4](#page-14-4) de ["Colocación de los módulos de](#page-14-5)  [memoria" en la página 15](#page-14-5).
- 6 Coloque la batería. Consulte el apartado ["Sustitución de la batería" en la página 12](#page-11-2).

# <span id="page-57-2"></span><span id="page-57-0"></span>Extracción del embellecedor de la pantalla

AVISO: Antes de manipular el interior del equipo, lea las instrucciones de seguridad que se entregan con él y siga los pasos de ["Antes de comenzar" en la página 7.](#page-6-2) Después de trabajar en el interior de su equipo, siga las instrucciones que aparecen en ["Después de trabajar en el interior del equipo" en la página 10.](#page-9-1) Para obtener información adicional sobre las prácticas de seguridad recomendadas, consulte la página de inicio sobre el cumplimiento de normativas en: dell.com/regulatory\_compliance.

#### <span id="page-57-1"></span>Requisitos previos

- 1 Extraiga la batería. Consulte el apartado ["Extracción de la batería" en la página 11](#page-10-2).
- 2 Siga las instrucciones de [paso 1](#page-12-3) a [paso 2](#page-12-4) de "Extracción de los módulos de memoria" [en la página 13.](#page-12-5)
- 3 Extraiga el ensamblaje del disco duro. Consulte el apartado ["Extracción del](#page-18-2)  [ensamblaje de la unidad de disco duro" en la página 19](#page-18-2).
- 4 Extraiga el ensamblaje de la unidad óptica. Consulte el apartado ["Extracción del](#page-15-3)  [ensamblaje de la unidad óptica" en la página 16](#page-15-3).
- 5 Quite el teclado. Consulte el apartado ["Extracción del teclado" en la página 23](#page-22-3).
- 6 Extraiga el reposamanos. Consulte el apartado ["Extracción del reposamanos"](#page-25-3)  [en la página 26](#page-25-3).
- 7 Extraiga el ensamblaje de la pantalla. Consulte el apartado ["Extracción del](#page-53-2)  [ensamblaje de la pantalla" en la página 54](#page-53-2).

# <span id="page-58-0"></span>Procedimiento

1 Presione las cubiertas de las bisagras de los lados y levante las cubiertas de las bisagras para extraerlas del ensamblaje de la pantalla.

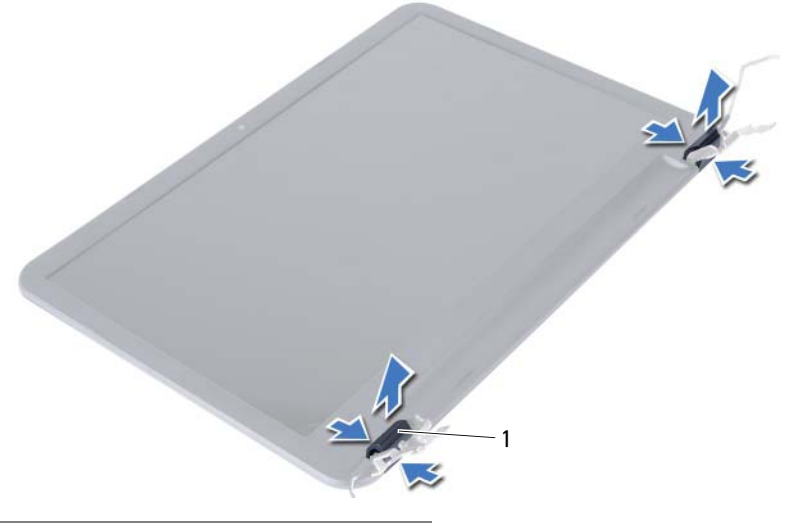

- 1 Cubiertas de las bisagras (2)
- 2 Con la punta de los dedos, haga palanca cuidadosamente en el borde interno del embellecedor de la pantalla.
- **3** Extraiga el embellecedor de la pantalla para sacarla de la cubierta posterior.

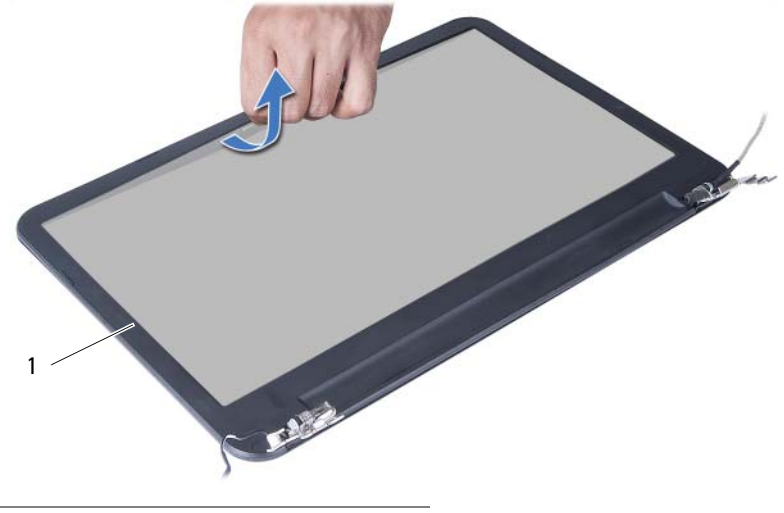

<span id="page-59-3"></span><span id="page-59-0"></span>AVISO: Antes de manipular el interior del equipo, lea las instrucciones de sequridad que se entregan con él y siga los pasos de ["Antes de comenzar" en la página 7.](#page-6-2) Después de trabajar en el interior de su equipo, siga las instrucciones que aparecen en ["Después de trabajar en el interior del equipo" en la página 10.](#page-9-1) Para obtener información adicional sobre las prácticas de seguridad recomendadas, consulte la página de inicio sobre el cumplimiento de normativas en: dell.com/regulatory\_compliance.

#### <span id="page-59-1"></span>Procedimiento

- 1 Alinee el embellecedor de la pantalla con la cubierta trasera de la pantalla y encájelo suavemente en su sitio.
- 2 Elinee las coberturas de la bisagra con las bisagras en el ensamblaje de la pantalla y encájelas en su sitio.

- <span id="page-59-2"></span>1 Coloque el ensamblaje de la pantalla. Consulte el apartado ["Colocación del](#page-56-3)  [ensamblaje de la pantalla" en la página 57.](#page-56-3)
- 2 Vuelva a colocar el reposamanos. Consulte el apartado "Colocación del reposamanos" [en la página 29](#page-28-3).
- 3 Vuelva a colocar el teclado. Consulte el apartado ["Sustitución del teclado"](#page-24-3)  [en la página 25.](#page-24-3)
- 4 Coloque el ensamblaje de la unidad óptica. Consulte el apartado ["Colocación del](#page-17-3)  [ensamblaje de la unidad óptica" en la página 18](#page-17-3).
- 5 Coloque el ensamblaje del disco duro. Consulte el apartado ["Colocación del](#page-21-3)  [ensamblaje de la unidad de disco duro" en la página 22.](#page-21-3)
- 6 Siga las instrucciones del [paso 3](#page-14-3) al [paso 4](#page-14-4) de ["Colocación de los módulos de](#page-14-5)  [memoria" en la página 15](#page-14-5).
- 7 Coloque la batería. Consulte el apartado ["Sustitución de la batería" en la página 12](#page-11-2).

<span id="page-60-2"></span><span id="page-60-0"></span>AVISO: Antes de manipular el interior del equipo, lea las instrucciones de seguridad que se entregan con él y siga los pasos de ["Antes de comenzar" en la página 7.](#page-6-2) Después de trabajar en el interior de su equipo, siga las instrucciones que aparecen en ["Después de trabajar en el interior del equipo" en la página 10.](#page-9-1) Para obtener información adicional sobre las prácticas de seguridad recomendadas, consulte la página de inicio sobre el cumplimiento de normativas en: dell.com/regulatory\_compliance.

# <span id="page-60-1"></span>Requisitos previos

- 1 Extraiga la batería. Consulte el apartado ["Extracción de la batería" en la página 11](#page-10-2).
- 2 Siga las instrucciones de [paso 1](#page-12-3) a [paso 2](#page-12-4) de "Extracción de los módulos de memoria" [en la página 13.](#page-12-5)
- 3 Extraiga el ensamblaje del disco duro. Consulte el apartado ["Extracción del](#page-18-2)  [ensamblaje de la unidad de disco duro" en la página 19](#page-18-2).
- 4 Extraiga el ensamblaje de la unidad óptica. Consulte el apartado ["Extracción del](#page-15-3)  [ensamblaje de la unidad óptica" en la página 16](#page-15-3).
- 5 Quite el teclado. Consulte el apartado ["Extracción del teclado" en la página 23](#page-22-3).
- 6 Extraiga el reposamanos. Consulte el apartado ["Extracción del reposamanos"](#page-25-3)  [en la página 26](#page-25-3).
- 7 Extraiga el ensamblaje de la pantalla. Consulte el apartado ["Extracción del](#page-53-2)  [ensamblaje de la pantalla" en la página 54](#page-53-2).
- 8 Extraiga el bisel de la pantalla. Consulte el apartado "Extracción del embellecedor [de la pantalla" en la página 58.](#page-57-2)

# <span id="page-61-0"></span>Procedimiento

- 1 Extraiga los tornillos que fijan las bisagras de la pantalla al panel de la pantalla.
- 2 Levante las bisagras de la pantalla para sacarlas de la cubierta posterior.

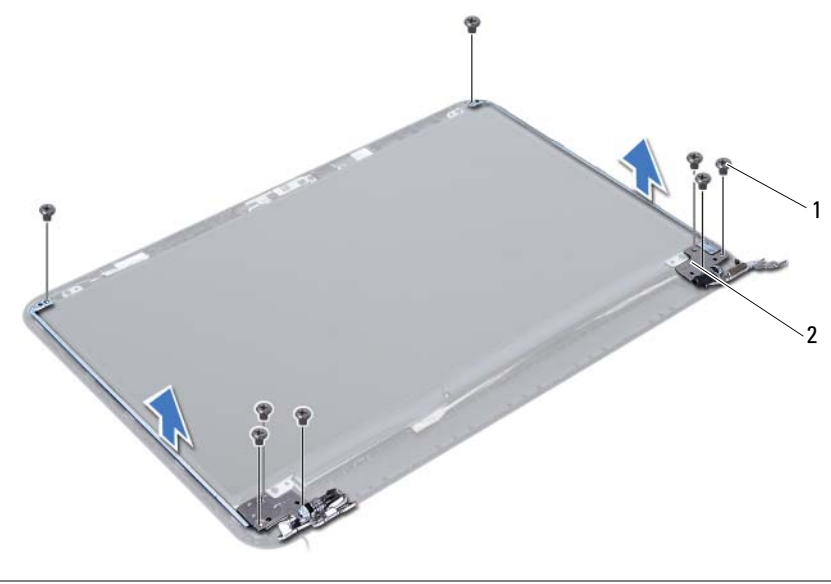

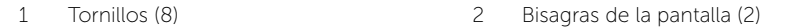

# <span id="page-62-3"></span><span id="page-62-0"></span>Colocación de las bisagras de la pantalla

AVISO: Antes de manipular el interior del equipo, lea las instrucciones de sequridad que se entregan con él y siga los pasos de ["Antes de comenzar" en la página 7.](#page-6-2) Después de trabajar en el interior de su equipo, siga las instrucciones que aparecen en ["Después de trabajar en el interior del equipo" en la página 10.](#page-9-1) Para obtener información adicional sobre las prácticas de seguridad recomendadas, consulte la página de inicio sobre el cumplimiento de normativas en: dell.com/regulatory\_compliance.

#### <span id="page-62-1"></span>Procedimiento

- 1 Alinee los orificios de los tornillos de las bisagras de la pantalla con los de la cubierta posterior de la pantalla.
- 2 Coloque los tornillos que fijan las bisagras de la pantalla a la cubierta posterior de la pantalla.

- <span id="page-62-2"></span>1 Vuelva a colocar el embellecedor de la pantalla. Consulte el apartado ["Colocación](#page-59-3)  [del embellecedor de la pantalla" en la página 60](#page-59-3).
- 2 Coloque el ensamblaje de la pantalla. Consulte el apartado ["Colocación del](#page-56-3)  [ensamblaje de la pantalla" en la página 57.](#page-56-3)
- 3 Vuelva a colocar el reposamanos. Consulte el apartado ["Colocación del reposamanos"](#page-28-3)  [en la página 29](#page-28-3).
- 4 Vuelva a colocar el teclado. Consulte el apartado ["Sustitución del teclado"](#page-24-3)  [en la página 25.](#page-24-3)
- 5 Coloque el ensamblaje de la unidad óptica. Consulte el apartado ["Colocación del](#page-17-3)  [ensamblaje de la unidad óptica" en la página 18](#page-17-3).
- 6 Coloque el ensamblaje del disco duro. Consulte el apartado ["Colocación del](#page-21-3)  [ensamblaje de la unidad de disco duro" en la página 22.](#page-21-3)
- 7 Siga las instrucciones del [paso 3](#page-14-3) al [paso 4](#page-14-4) de ["Colocación de los módulos de](#page-14-5)  [memoria" en la página 15](#page-14-5).
- 8 Coloque la batería. Consulte el apartado ["Sustitución de la batería" en la página 12](#page-11-2).

<span id="page-63-0"></span>AVISO: Antes de manipular el interior del equipo, lea las instrucciones de sequridad que se entregan con él y siga los pasos de ["Antes de comenzar" en la página 7.](#page-6-2) Después de trabajar en el interior de su equipo, siga las instrucciones que aparecen en ["Después de trabajar en el interior del equipo" en la página 10.](#page-9-1) Para obtener información adicional sobre las prácticas de seguridad recomendadas, consulte la página de inicio sobre el cumplimiento de normativas en: dell.com/regulatory\_compliance.

# <span id="page-63-1"></span>Requisitos previos

- 1 Extraiga la batería. Consulte el apartado ["Extracción de la batería" en la página 11](#page-10-2).
- 2 Siga las instrucciones de [paso 1](#page-12-3) a [paso 2](#page-12-4) de "Extracción de los módulos de memoria" [en la página 13.](#page-12-5)
- 3 Extraiga el ensamblaje del disco duro. Consulte el apartado ["Extracción del](#page-18-2)  [ensamblaje de la unidad de disco duro" en la página 19](#page-18-2).
- 4 Extraiga el ensamblaje de la unidad óptica. Consulte ["Extracción del ensamblaje de](#page-15-3)  [la unidad óptica" en la página 16.](#page-15-3)
- 5 Quite el teclado. Consulte el apartado ["Extracción del teclado" en la página 23](#page-22-3).
- 6 Extraiga el reposamanos. Consulte el apartado ["Extracción del reposamanos"](#page-25-3)  [en la página 26](#page-25-3).
- 7 Extraiga el ensamblaje de la pantalla. Consulte el apartado ["Extracción del ensamblaje](#page-53-2)  [de la pantalla" en la página 54.](#page-53-2)
- 8 Extraiga el bisel de la pantalla. Consulte el apartado "Extracción del embellecedor [de la pantalla" en la página 58.](#page-57-2)
- 9 Extraiga las bisagras de la pantalla. Consulte el apartado ["Extracción de las bisagras](#page-60-2)  [de la pantalla" en la página 61.](#page-60-2)

# <span id="page-64-0"></span>Procedimiento

- 1 Extraiga los tornillos que fijan el panel de la pantalla a la cubierta posterior de la pantalla.
- 2 Levante el panel de la pantalla cuidadosamente y dele la vuelta.

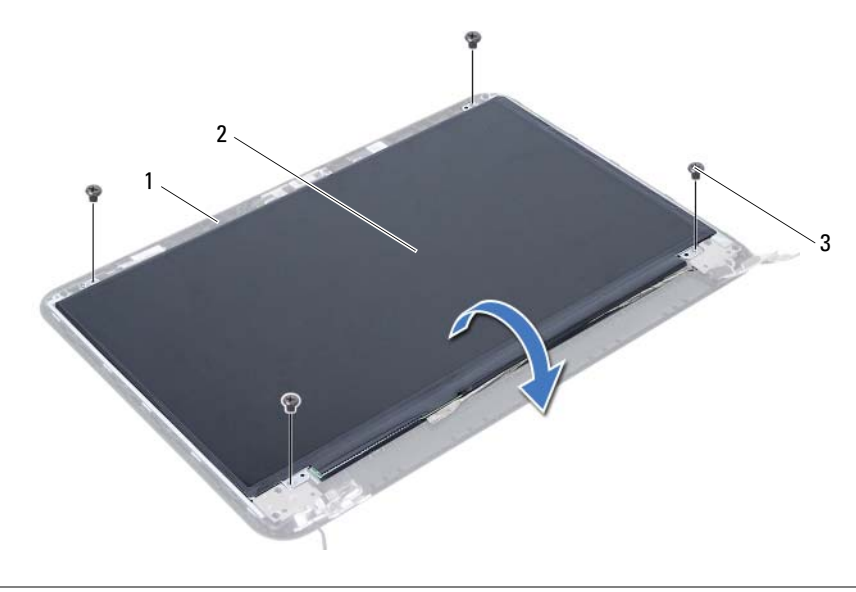

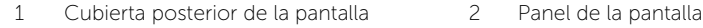

3 Tornillos (4)

- Despegue la cinta que está adherida sobre el cable de la pantalla.
- Desconecte el cable de la pantalla del conector del panel de la pantalla.

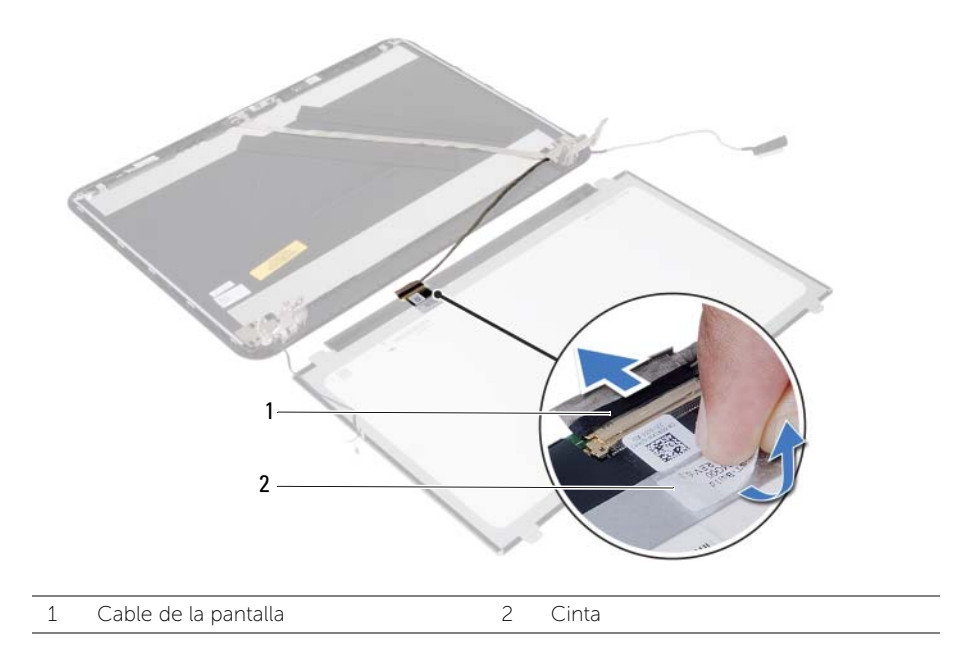

# <span id="page-66-0"></span>Colocación del panel de la pantalla

AVISO: Antes de manipular el interior del equipo, lea las instrucciones de sequridad que se entregan con él y siga los pasos de ["Antes de comenzar" en la página 7.](#page-6-2) Después de trabajar en el interior de su equipo, siga las instrucciones que aparecen en ["Después de trabajar en el interior del equipo" en la página 10.](#page-9-1) Para obtener información adicional sobre las prácticas de seguridad recomendadas, consulte la página de inicio sobre el cumplimiento de normativas en: dell.com/regulatory\_compliance.

#### <span id="page-66-1"></span>Procedimiento

- 1 Conecte el cable de la pantalla al conector del panel de la pantalla.
- 2 Peque la cinta que asegura el cable de la pantalla.
- **3** Coloque cuidadosamente el panel de la pantalla sobre la cubierta posterior de la pantalla.
- 4 Alinee los orificios para tornillos del panel de la pantalla con los de la cubierta posterior de la pantalla.
- 5 Vuelva a colocar los tornillos que fijan el panel de la pantalla a la cubierta posterior de la pantalla.

- <span id="page-66-2"></span>1 Coloque las bisagras de la pantalla. Consulte el apartado "Colocación de las bisagras [de la pantalla" en la página 63](#page-62-3).
- 2 Vuelva a colocar el embellecedor de la pantalla. Consulte el apartado ["Colocación](#page-59-3)  [del embellecedor de la pantalla" en la página 60](#page-59-3).
- 3 Coloque el ensamblaje de la pantalla. Consulte el apartado ["Colocación del](#page-56-3)  [ensamblaje de la pantalla" en la página 57.](#page-56-3)
- 4 Vuelva a colocar el reposamanos. Consulte el apartado ["Colocación del reposamanos"](#page-28-3)  [en la página 29](#page-28-3).
- 5 Vuelva a colocar el teclado. Consulte el apartado ["Sustitución del teclado"](#page-24-3)  [en la página 25.](#page-24-3)
- 6 Coloque el ensamblaje de la unidad óptica. Consulte el apartado ["Colocación del](#page-17-3)  [ensamblaje de la unidad óptica" en la página 18](#page-17-3).
- 7 Coloque el ensamblaje del disco duro. Consulte el apartado ["Colocación del](#page-21-3)  [ensamblaje de la unidad de disco duro" en la página 22.](#page-21-3)
- 8 Siga las instrucciones del [paso 3](#page-14-3) al [paso 4](#page-14-4) de "Colocación de los módulos de [memoria" en la página 15](#page-14-5).
- 9 Coloque la batería. Consulte el apartado ["Sustitución de la batería" en la página 12](#page-11-2).

<span id="page-67-0"></span>AVISO: Antes de manipular el interior del equipo, lea las instrucciones de sequridad que se entregan con él y siga los pasos de ["Antes de comenzar" en la página 7.](#page-6-2) Después de trabajar en el interior de su equipo, siga las instrucciones que aparecen en ["Después de trabajar en el interior del equipo" en la página 10.](#page-9-1) Para obtener información adicional sobre las prácticas de seguridad recomendadas, consulte la página de inicio sobre el cumplimiento de normativas en: dell.com/regulatory\_compliance.

# <span id="page-67-1"></span>Requisitos previos

- 1 Extraiga la batería. Consulte el apartado ["Extracción de la batería" en la página 11](#page-10-2).
- 2 Siga las instrucciones de [paso 1](#page-12-3) a [paso 2](#page-12-4) de "Extracción de los módulos de memoria" [en la página 13.](#page-12-5)
- 3 Extraiga el ensamblaje del disco duro. Consulte el apartado ["Extracción del](#page-18-2)  [ensamblaje de la unidad de disco duro" en la página 19](#page-18-2).
- 4 Extraiga el ensamblaje de la unidad óptica. Consulte el apartado ["Extracción del](#page-15-3)  [ensamblaje de la unidad óptica" en la página 16](#page-15-3).
- 5 Quite el teclado. Consulte el apartado ["Extracción del teclado" en la página 23](#page-22-3).
- 6 Extraiga el reposamanos. Consulte el apartado ["Extracción del reposamanos"](#page-25-3)  [en la página 26](#page-25-3).
- 7 Extraiga el ensamblaje de la pantalla. Consulte el apartado ["Extracción del ensamblaje](#page-53-2)  [de la pantalla" en la página 54.](#page-53-2)
- 8 Extraiga el bisel de la pantalla. Consulte el apartado "Extracción del embellecedor [de la pantalla" en la página 58.](#page-57-2)

# <span id="page-68-0"></span>Procedimiento

- 1 Extraiga el tornillo que asegura el módulo de la cámara a la cubierta posterior de la pantalla.
- 2 Desconecte el cable de la cámara del conector en el módulo de la cámara.
- 3 Ouite la cinta que asegura el módulo de la cámara a la cubierta posterior de la pantalla.
- 4 Levante el módulo de la cámara de la cubierta posterior de la pantalla.

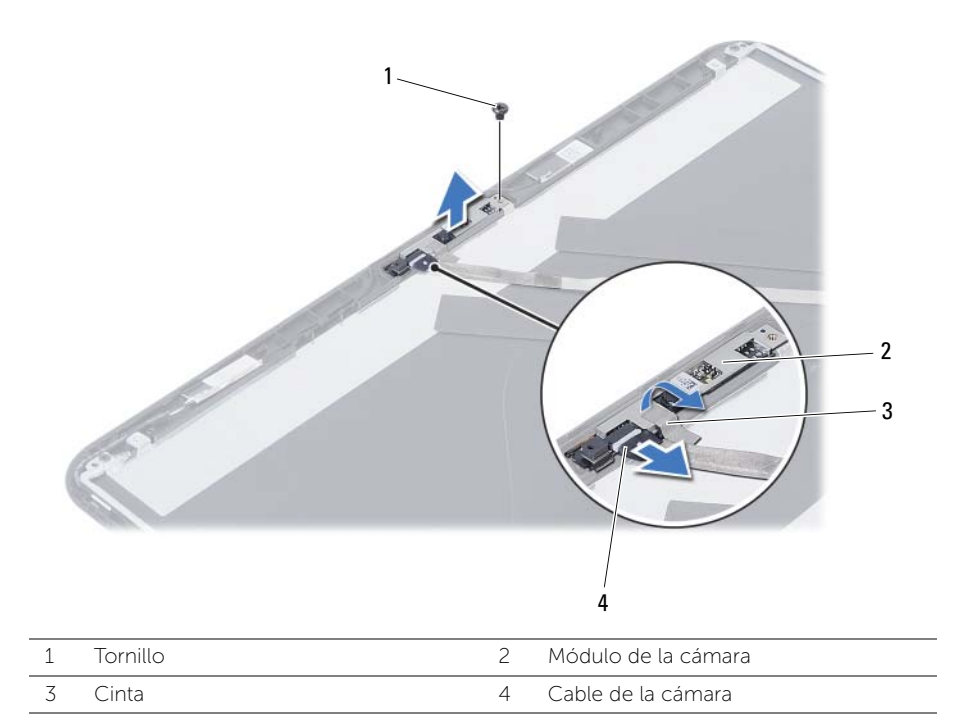

# <span id="page-69-0"></span>Colocación del módulo de la cámara

AVISO: Antes de manipular el interior del equipo, lea las instrucciones de sequridad que se entregan con él y siga los pasos de ["Antes de comenzar" en la página 7.](#page-6-2) Después de trabajar en el interior de su equipo, siga las instrucciones que aparecen en ["Después de trabajar en el interior del equipo" en la página 10.](#page-9-1) Para obtener información adicional sobre las prácticas de seguridad recomendadas, consulte la página de inicio sobre el cumplimiento de normativas en: dell.com/regulatory\_compliance.

#### <span id="page-69-1"></span>Procedimiento

- 1 Alinee el módulo de la cámara en la cubierta posterior de la pantalla.
- 2 Vuelva a colocar el tornillo que asegura el módulo de la cámara a la cubierta posterior de la pantalla.
- 3 Pegue la cinta que asegura el módulo de la cámara a la cubierta posterior de la pantalla.
- <span id="page-69-2"></span>4 Conecte el cable de la cámara al conector del módulo de la cámara.

- 1 Vuelva a colocar el embellecedor de la pantalla. Consulte el apartado ["Colocación](#page-59-3)  [del embellecedor de la pantalla" en la página 60](#page-59-3).
- 2 Coloque el ensamblaje de la pantalla. Consulte el apartado ["Colocación del](#page-56-3)  [ensamblaje de la pantalla" en la página 57.](#page-56-3)
- 3 Vuelva a colocar el reposamanos. Consulte el apartado ["Colocación del reposamanos"](#page-28-3)  [en la página 29](#page-28-3).
- 4 Vuelva a colocar el teclado. Consulte el apartado ["Sustitución del teclado"](#page-24-3)  [en la página 25.](#page-24-3)
- 5 Coloque el ensamblaje de la unidad óptica. Consulte el apartado "Colocación del [ensamblaje de la unidad óptica" en la página 18](#page-17-3).
- 6 Coloque el ensamblaje del disco duro. Consulte el apartado ["Colocación del](#page-21-3)  [ensamblaje de la unidad de disco duro" en la página 22.](#page-21-3)
- 7 Siga las instrucciones del [paso 3](#page-14-3) al [paso 4](#page-14-4) de ["Colocación de los módulos de](#page-14-5)  [memoria" en la página 15](#page-14-5).
- 8 Coloque la batería. Consulte el apartado ["Sustitución de la batería" en la página 12](#page-11-2).

# <span id="page-70-0"></span>Actualización del BIOS

Es posible que tenga que actualizar el BIOS cuando haya una actualización disponible o cuando se sustituya la placa base. Para actualizar el BIOS:

- 1 Encienda el equipo.
- 2 Vaya a dell.com/support.
- **3** Si tiene la etiqueta de servicio de su equipo, escríbala y haga clic en **Submit** (Enviar).

Si no tiene la etiqueta de servicio de su equipo, haga clic en Detect Service Tag (Detectar etiqueta de servicio) para permitir una detección automática de la etiqueta de servicio de su equipo.

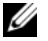

NOTA: Si no puede detectar automáticamente la etiqueta de servicio, seleccione un producto de las siguientes categorías.

- 4 Haga clic en Drivers and Downloads (Controladores y descargas).
- 5 En el menú despleglable Operating System (Sistema operativo) selecccione el sistema operativo instalado en el equipo.
- 6 Haga clic en BIOS.
- 7 Haga clic en Download File (Descargar archivo) para descargar la última versión del BIOS en su equipo.
- 8 En la siguiente página, seleccione **Single-file download** (Descarga de un solo archivo) y haga clic en Continue (Continuar).
- 9 Guarde el archivo una vez que haya completado la descarga y navegue hasta la carpeta donde guardó el archivo de actualización del BIOS.
- 10 Haga doble clic en el icono del archivo de actualización del BIOS y siga las instrucciones que aparecen en pantalla.